# КАК Я ВСТРЕТИЛ НАШУ ОСЕНЬ

Инструкция для участников конкурса

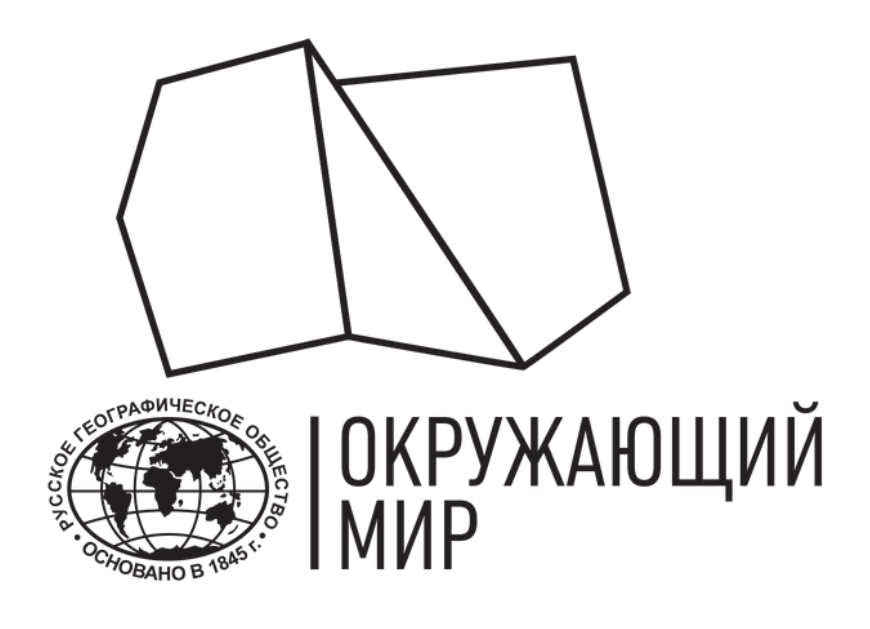

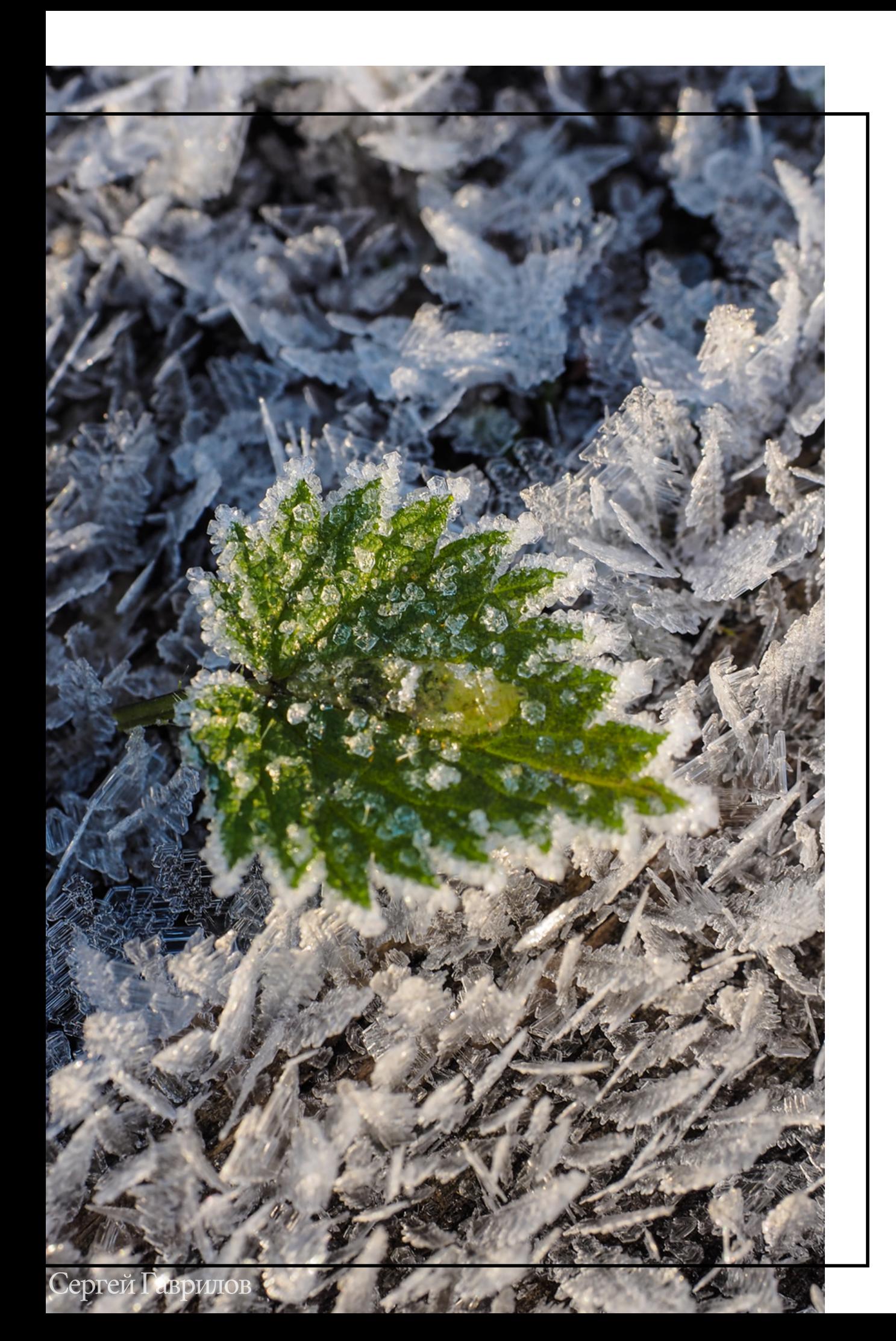

## О КОНКУРСЕ

"Как я встретил нашу осень" — это конкурс проекта научного волонтерства "<u>Окружающий мир</u>" Русского географического общества, посвященный ведению фенологических наблюдений за растениями и гидрометеорологическими явлениями в осенний период.

### Кто может принять участие?

каждый, вне зависимости от возраста, уровня образования и места жительства.

### Можно ли участвовать группой или классом?

Можно! При регистрации направьте нам весь список участников вашей команды.

## География конкурса:

Вся Россия.

### Сроки проведения конкурса:

с 1 сентября по 15 декабря 2023 года

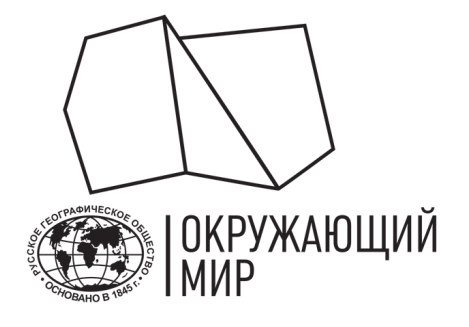

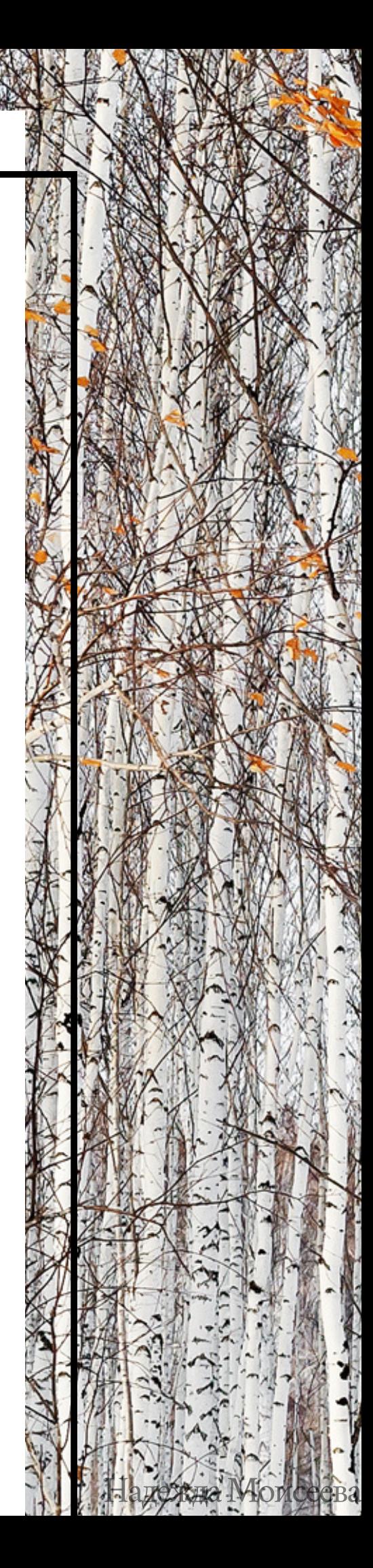

## НАБЛЮДАЙ И РЕГИСТРИРУЙ

В рамках конкурса участнику необходимо:

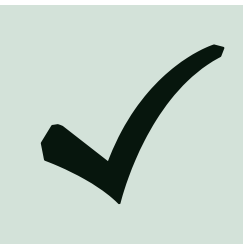

Зарегистрироваться в качестве участника конкурса "Как я встретил нашу осень ". Для этого отправьте письмо на почту проекта "Окружающий мир" <u>fenolog@rgo.ru</u>, указав в теме название конкурса.

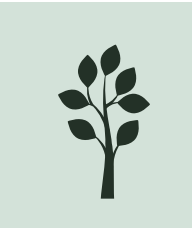

Регулярно проводить наблюдения, следуя этой инструкции. Наблюдения, выполненные с ошибками или не по методике, не будут учитываться при определении победителей конкурса.

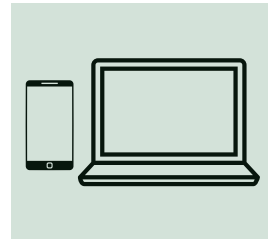

Своевременно вносить информацию о наблюдениях на сайт проекта "Окружающий мир". Для получения сертификата необходимо добавить 20 и более наблюдений (за предложенными растениями или гидрометеорологическими явлениями).

Определиться с объектом: выбрать растение из списка или отдать предпочтение гидрометеорологическим явлениям. Или и то, и другое!

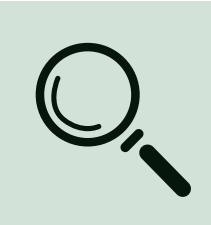

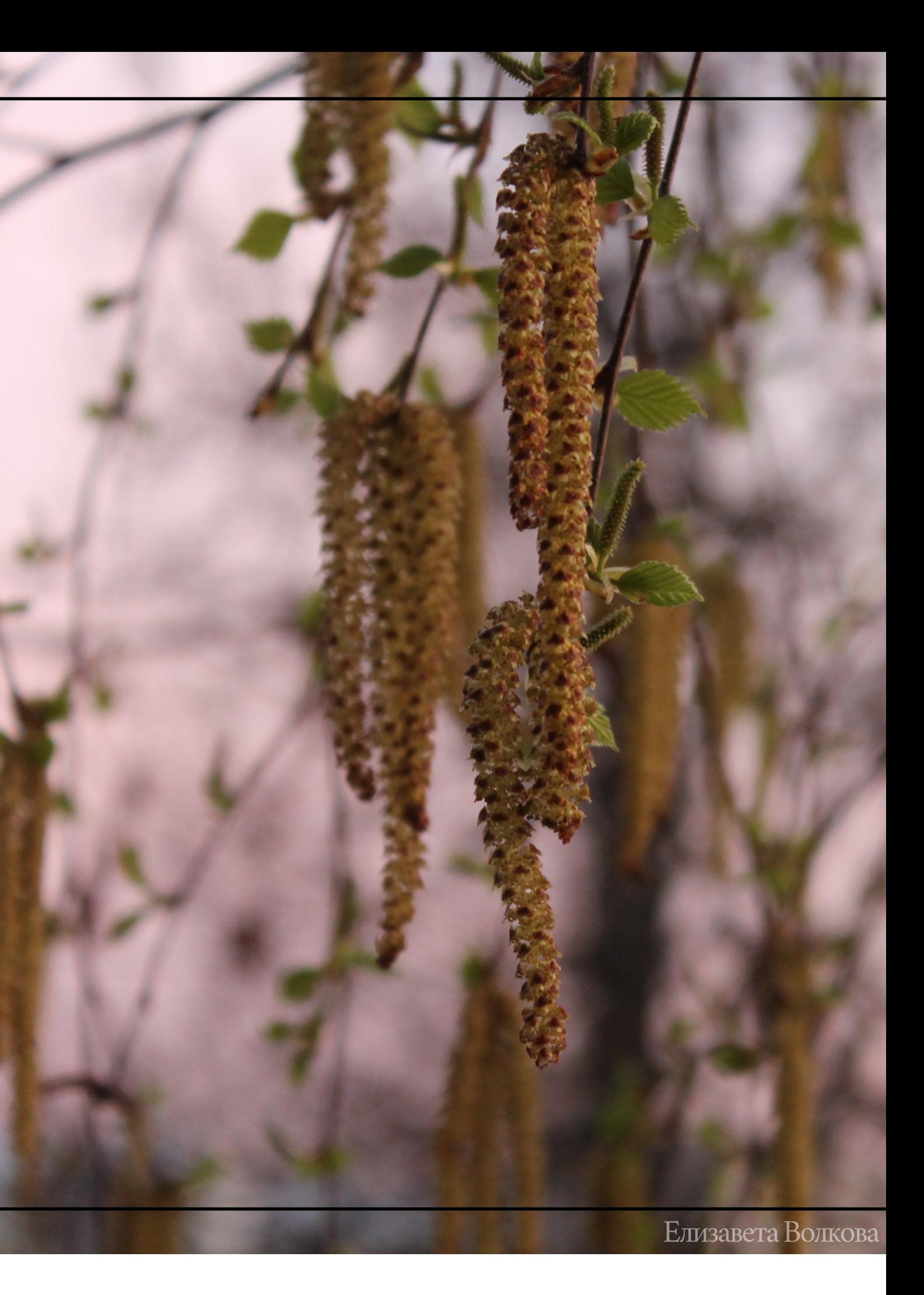

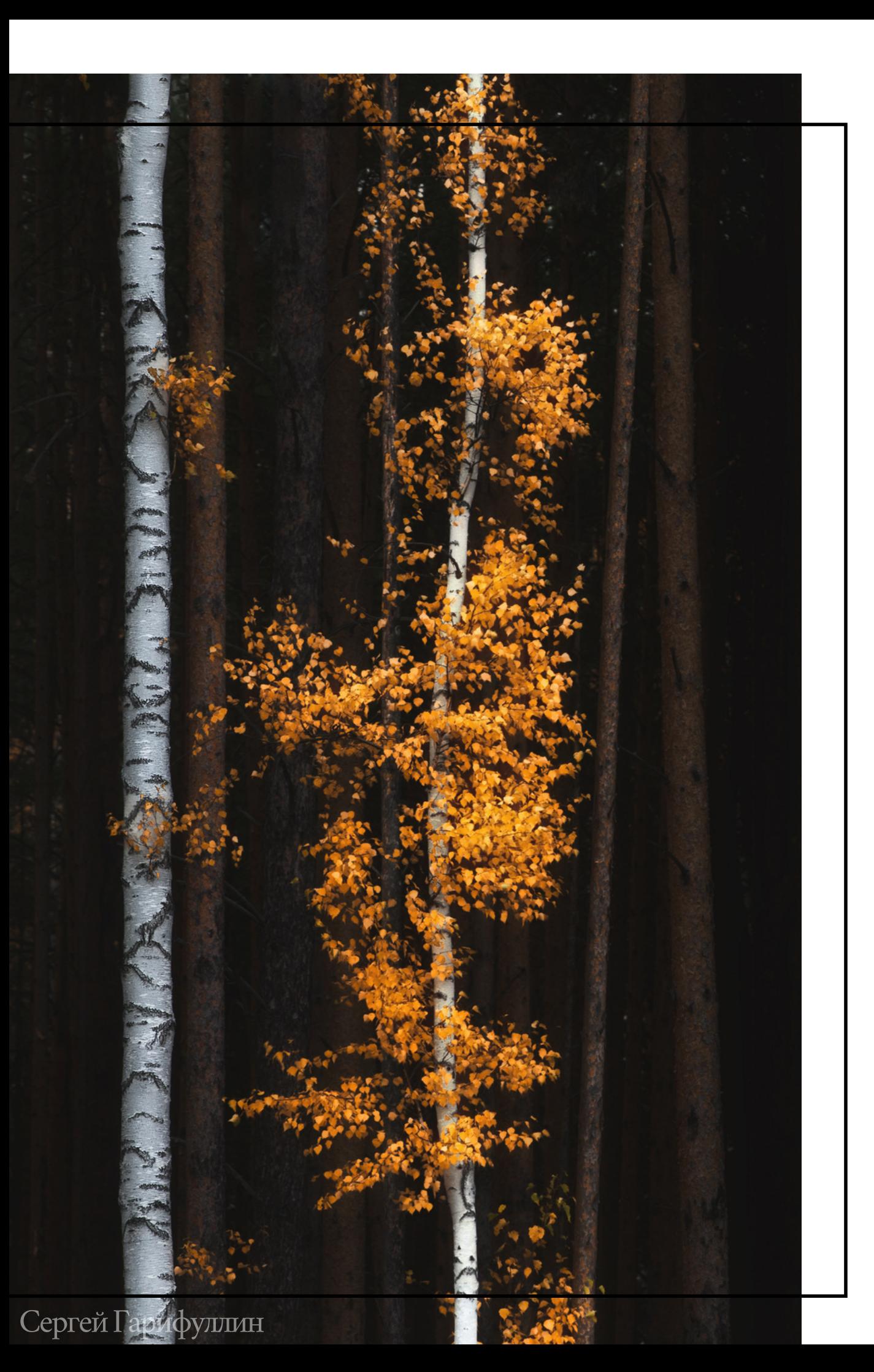

# НАБЛЮДЕНИЯ ЗА РАСТЕНИЯМИ

Шаг 1.

## ЗА КАКИМИ РАСТЕНИЯМИ НАБЛЮДАТЬ?

- Берёза (повислая или пушистая)
- Рябина обыкновенная
- Черёмуха обыкновенная
- Клён (остролистный, полевой и татарский)
- Магнолия крупноцветковая
- Ольха (серая или чёрная)
- Бересклет бородавчатый
- Липа (сердцелистная или амурская)
- Шиповник иглистый
- Лещина обыкновенная
- Ясень обыкновенный
- Вяз (гладкий и шершавый)

В рамках конкурса выберите одно или несколько растений из списка:

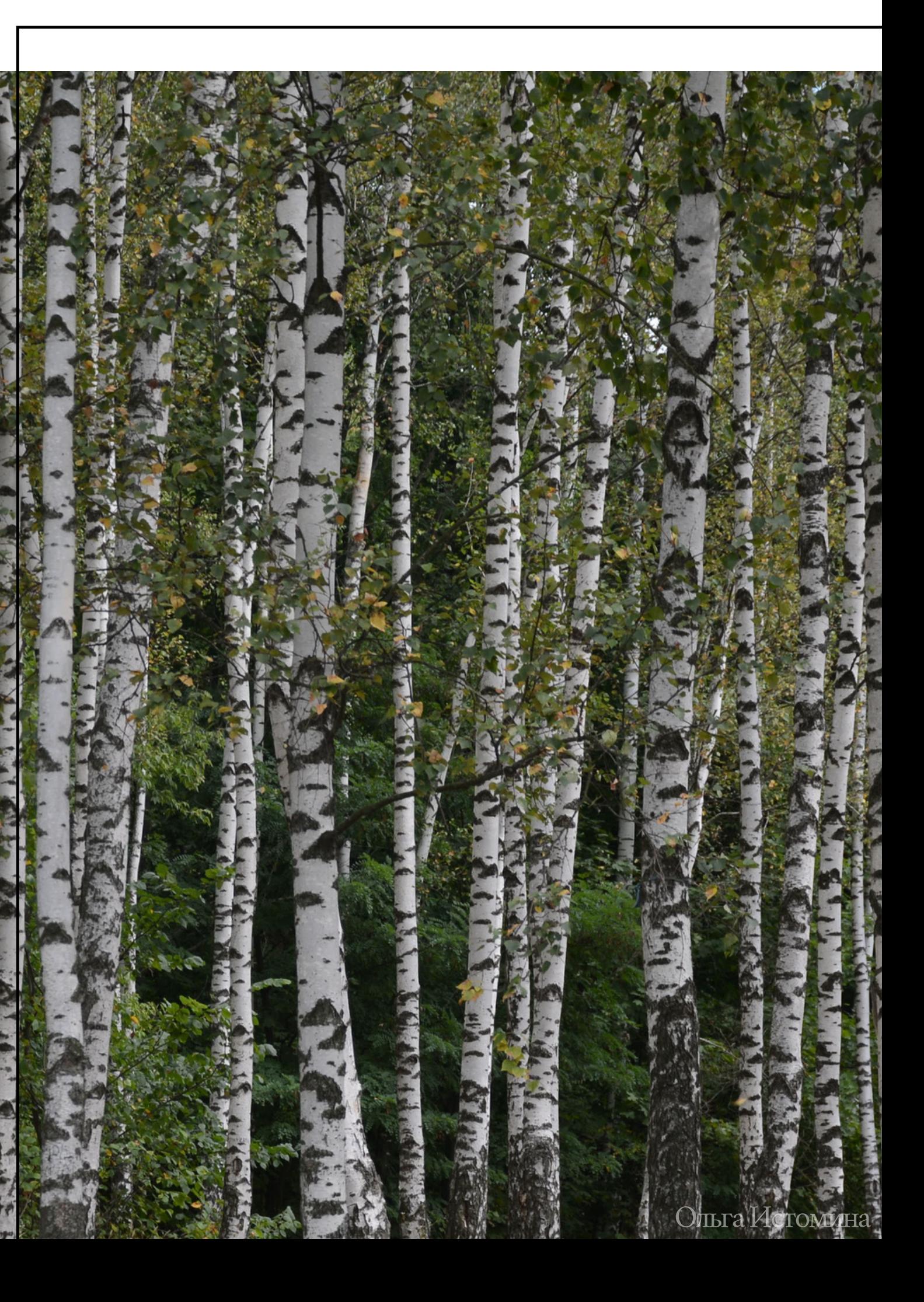

## КАКОЕ ДЕРЕВО ЛУЧШЕ ВЫБРАТЬ?

Выбирайте средневозрастные деревья с диаметром ствола не менее 20 см. Это не должны быть молодые и активно растущие растения, но не подойдут и старые, повреждённые болезнями или вредителями, трутовиками и другими фитофагами, с усыхающими вершинами или ветвями.

Отдавайте предпочтение здоровым деревьям с минимальными повреждениями (без зарубок и других механических повреждений, следов деятельности животных, влияния человека и т. д.).

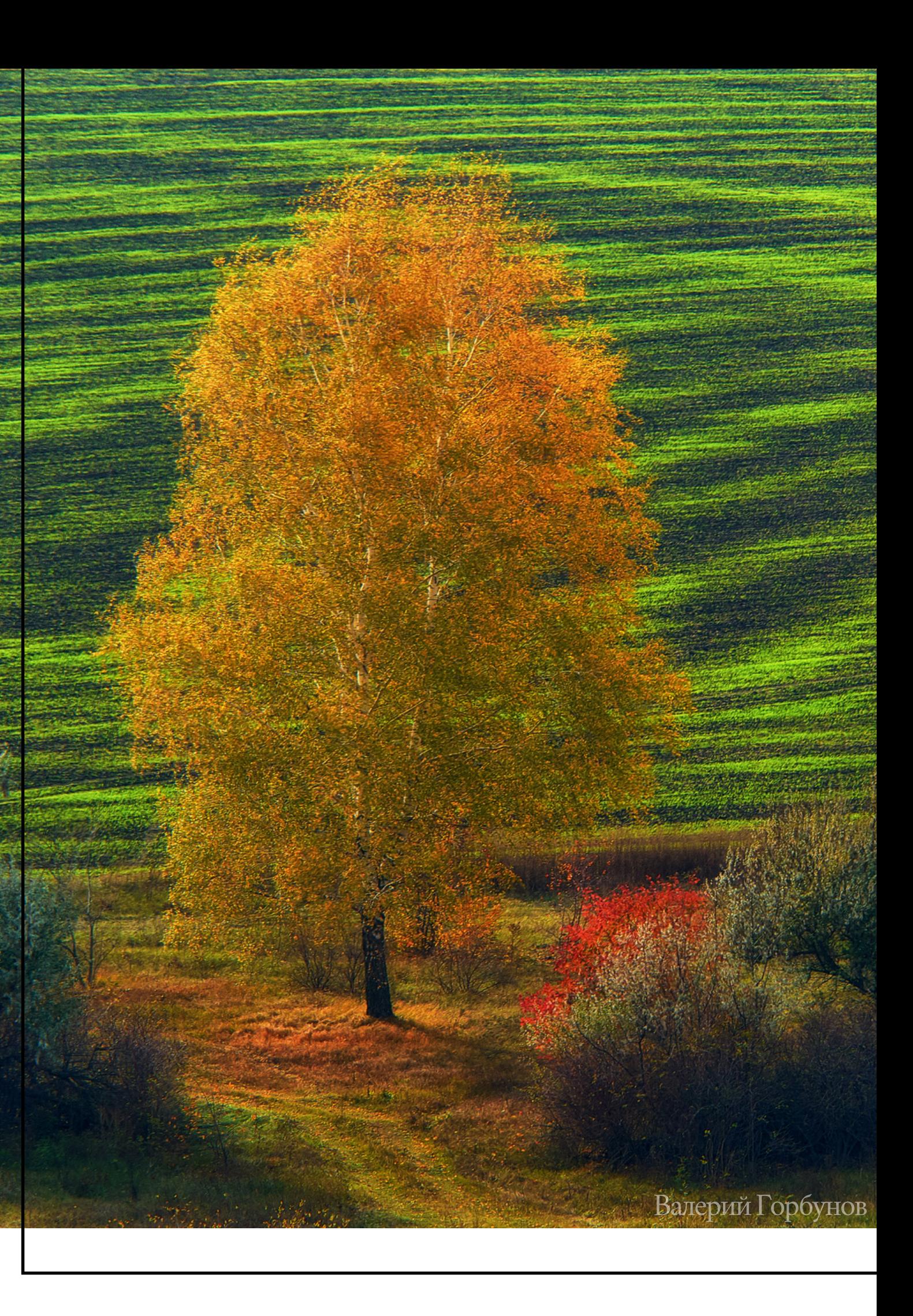

## КАКИЕ ФЕНОФАЗЫ ОТМЕЧАЮТСЯ У РАСТЕНИЙ ОСЕНЬЮ?

Ученые определяют фенологическую фазу (или фенофазу) как такой этап в годичном цикле развития растения в целом или его отдельных органов, который можно характеризовать по четко выраженным внешним (морфологическим) изменениям.

В сезонном развитии деревьев выделяется 6 основных фенологических фаз:

- вегетация
- бутонизация
- цветение
- плодоношение
- окончание вегетации и отмирание (наземных частей)
- период зимнего покоя

Осенью у растений регистрируются фазы плодоношения, окончания вегетации и отмирания наземных частей.

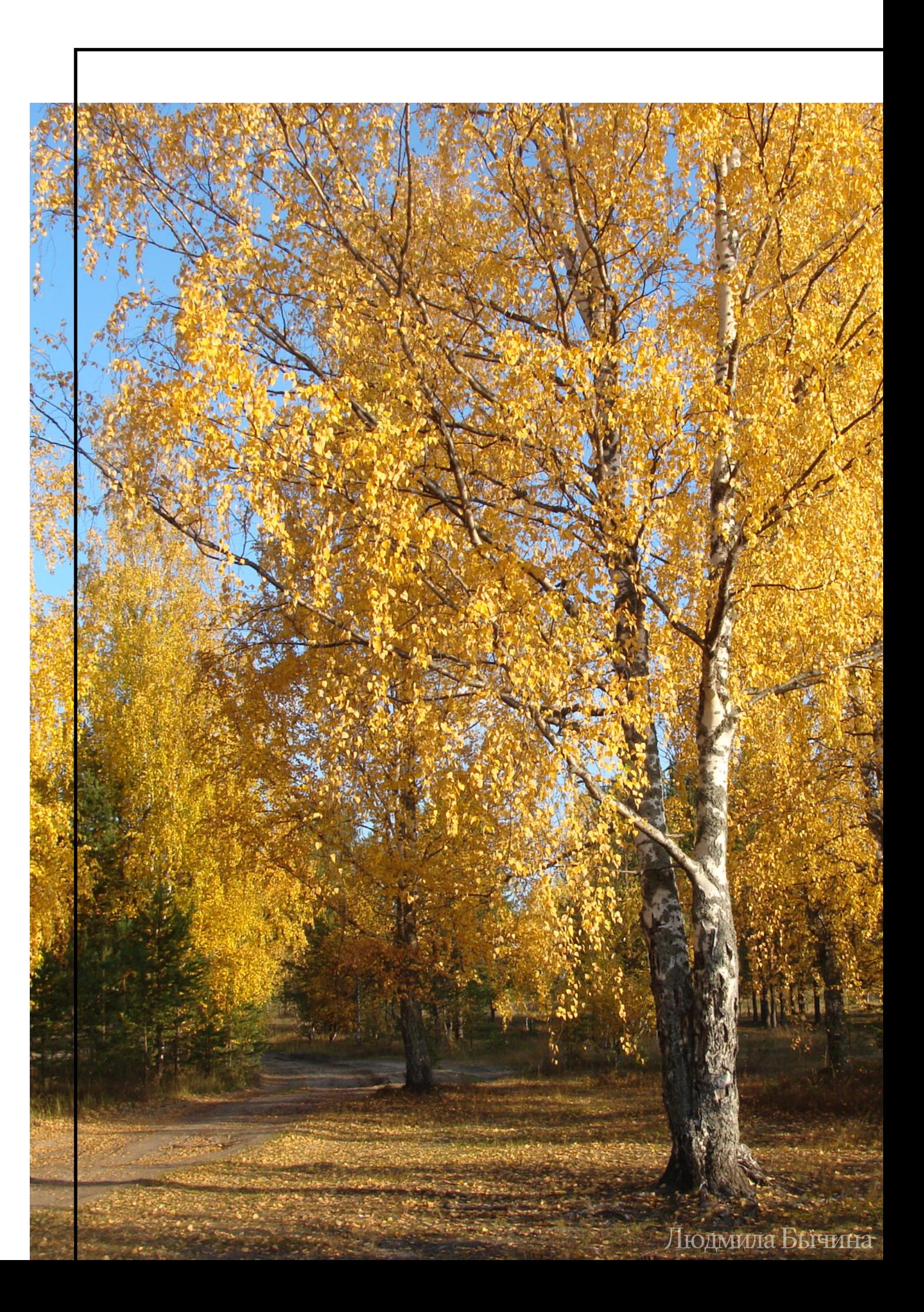

## КАК ОПРЕДЕЛИТЬ ФЕНОЯВЛЕНИЕ?

- **Началом** явления считается день, когда его можно зарегистрировать у 10% особей. Если растения представлены единичными экземплярами, то отмечается состояние 10% объектов (например, почек, листьев, бутонов, цветков, соцветий, плодов): у деревьев и кустарников для рассмотрения берётся крона.
- **Массовы**й характер любая фаза приобретает, когда рассматриваемое явление отмечается не менее чем у 50% особей. Если растения представлены единичными экземплярами, то отмечается состояние 50% объектов в кроне (или на поверхности особи).
- **Концом** фазы считается день, когда явление отмечается у последних 10% особей. Если растения представлены единичными экземплярами, то фиксируется состояние, когда явление присутствует у последних 10% объектов в кроне (или на особи).

Каждая фенофаза включает несколько явлений (начало, массовое проявление, окончание).

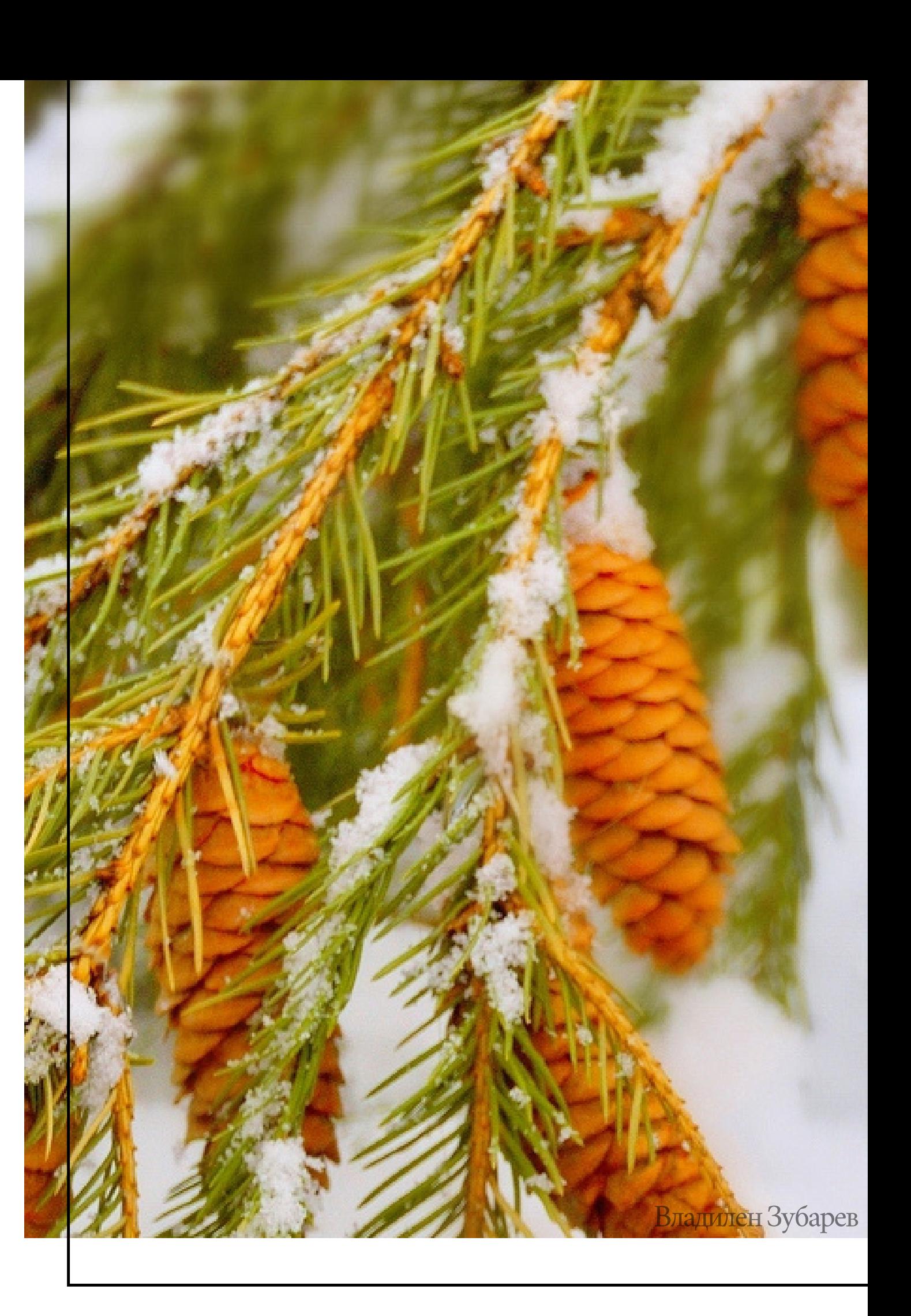

# НАЧАЛО РАССЕИВАНИЯ ПЛОДОВ И СЕМЯН

Наступает когда полностью созревшие плоды можно видеть на растениях, на земле и в воздухе. Созревшие плоды (семена) уже приняли окраску, характерную для вида. Сочные плоды стали мягкими.

Опавшие плоды не должны иметь следов повреждения болезнями или вредителями.

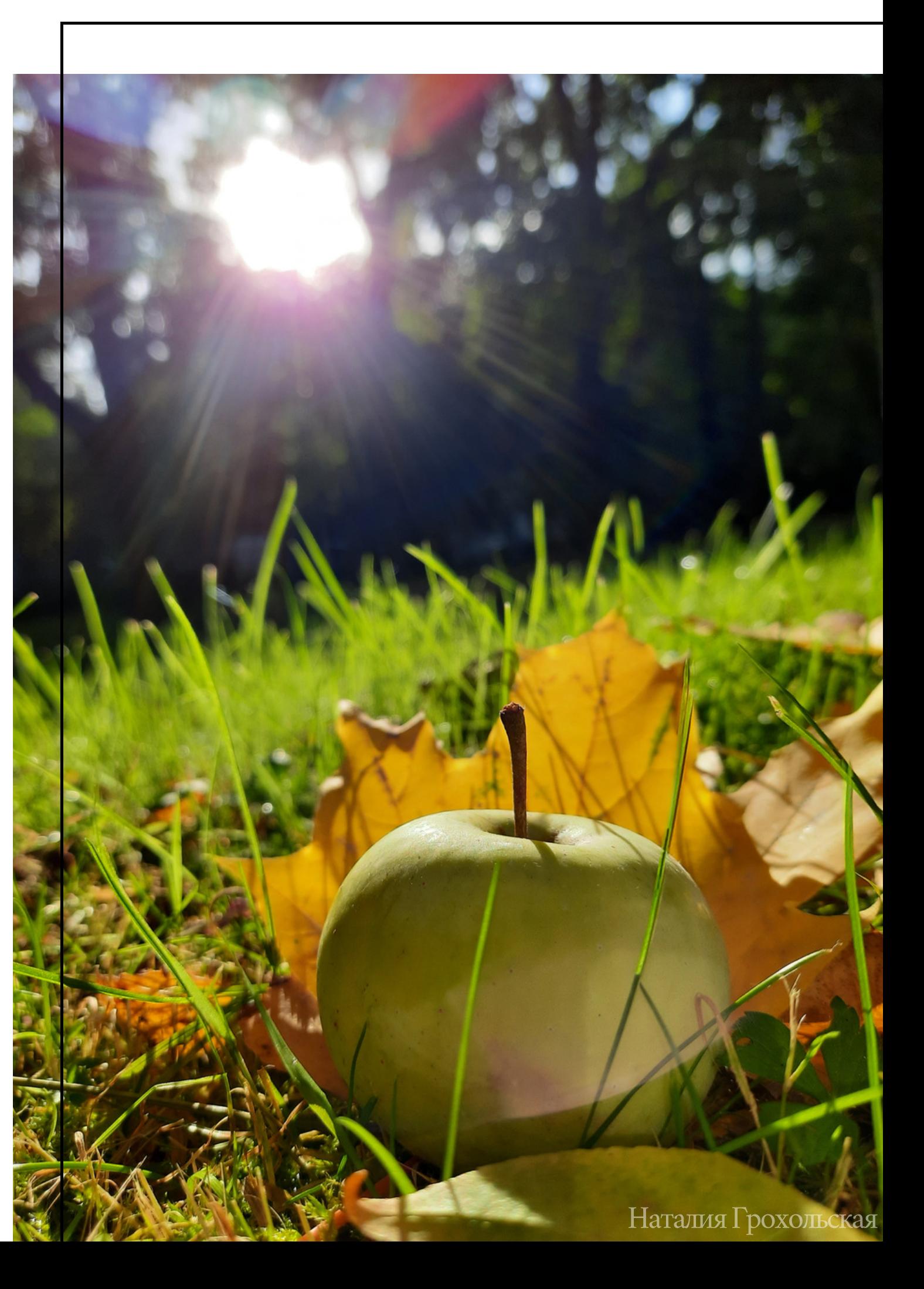

плодоношение

## MACCOBOE РАССЕИВАНИЕ ПЛОДОВ И СЕМЯН

Наступает, когда регистрируется массовое появление плодов, семян на земле (или снегу). Опадение плодов или семян часто происходит при сильном ветре или дожде, у некоторых видов может регистрироваться до нескольких раз в сезон.

При первой регистрации фазы опавшие плоды должны быть зрелыми и не повреждёнными болезнью или вредителями.

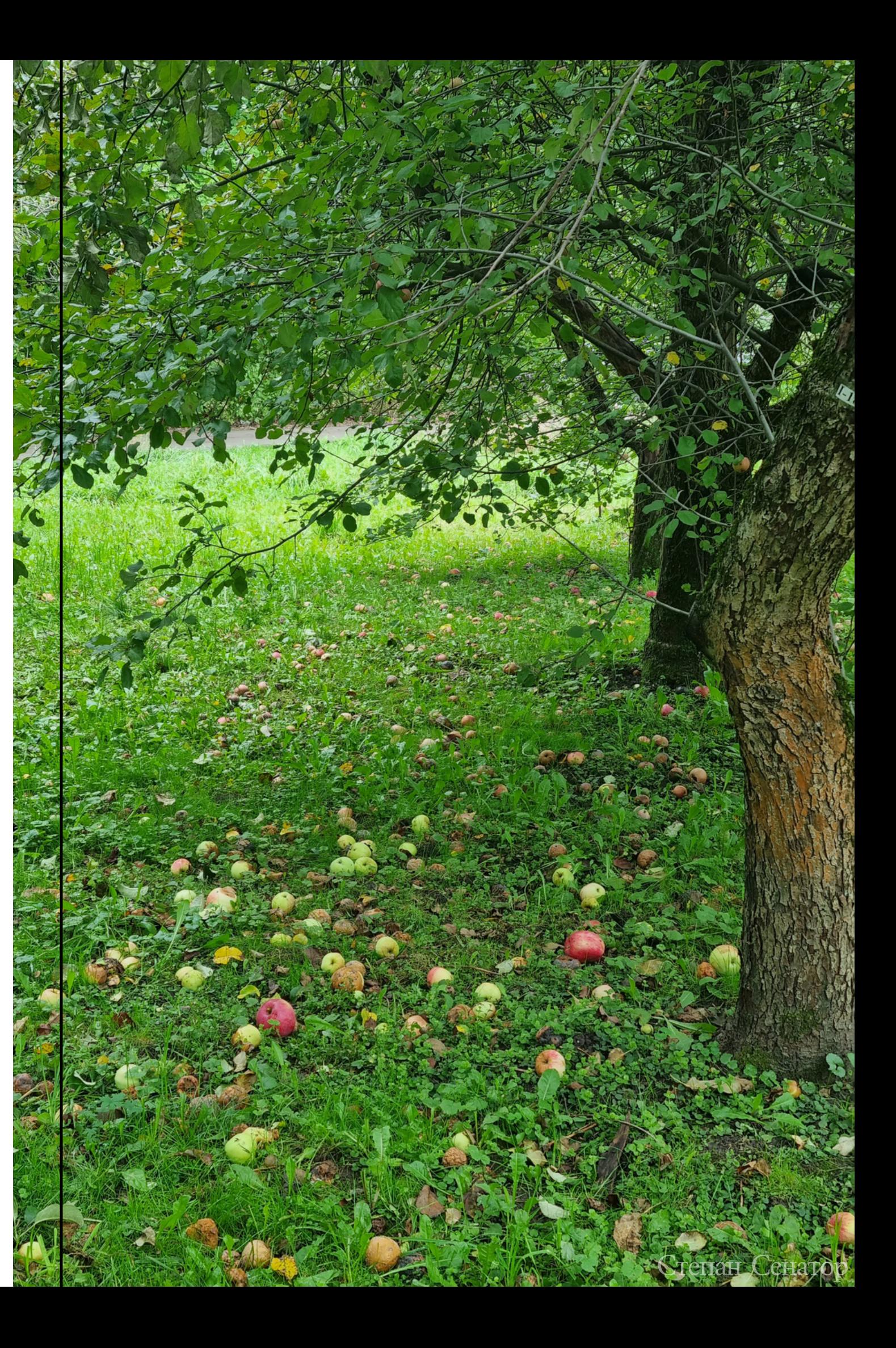

плодоношение

## ОКОНЧАНИЕ РАССЕИВАНИЯ ПЛОДОВ И СЕМЯН

Отмечается, когда на растениях уже нет плодов и семян.

Единичные сохранившиеся плоды в расчёт не принимаются.

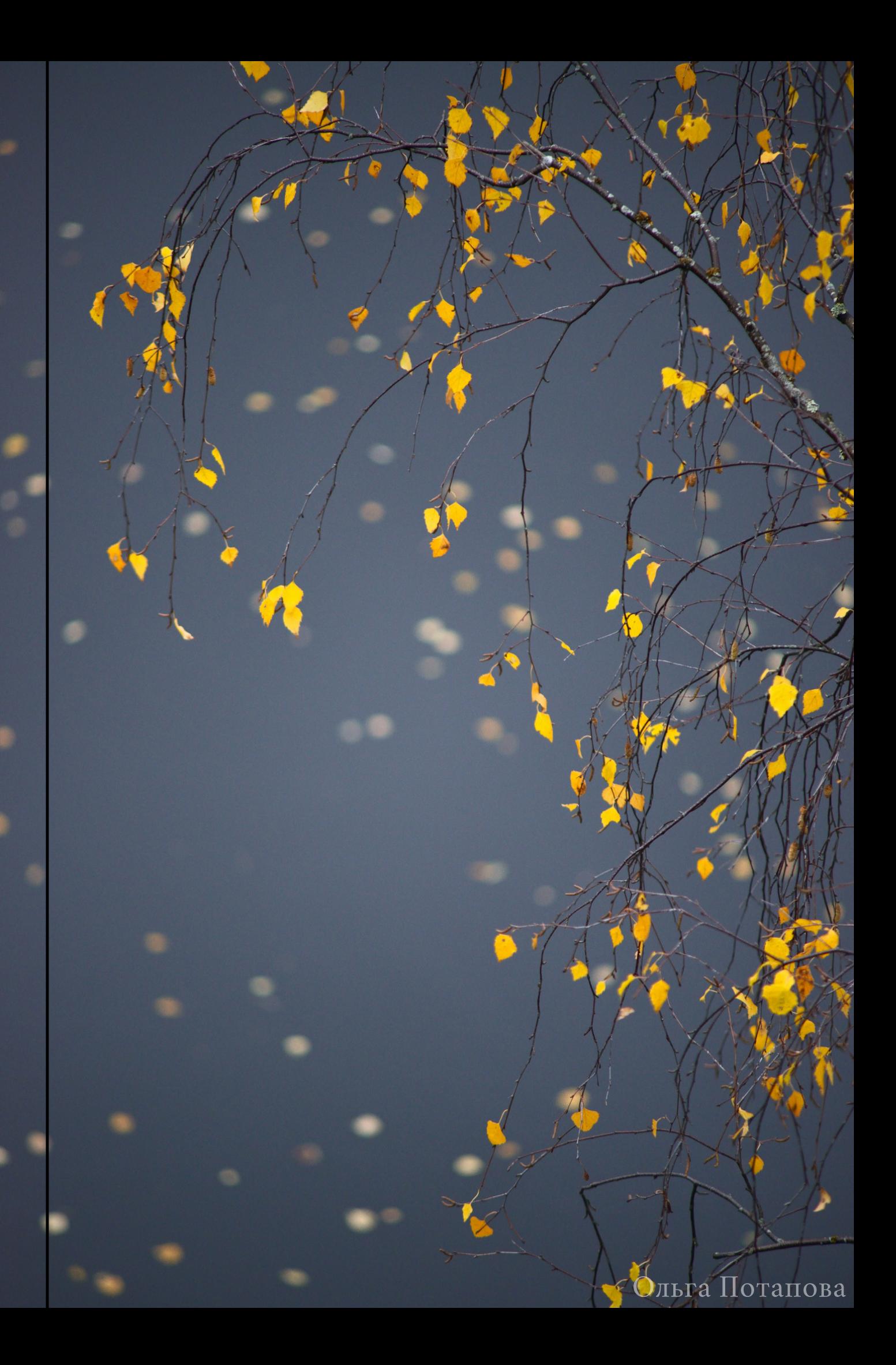

## НАЧАЛО ОСЕННЕГО ОКРАШИВАНИЯ ЛИСТЬЕВ

Наступает, когда у 10% растений по-осеннему раскрашены листья или отдельные ветви. Листья или ветка окрашены полностью. Под деревом есть единичные опавшие окрашенные ЛИСТЬЯ.

Не следует учитывать болезненное изменение окраски листвы.

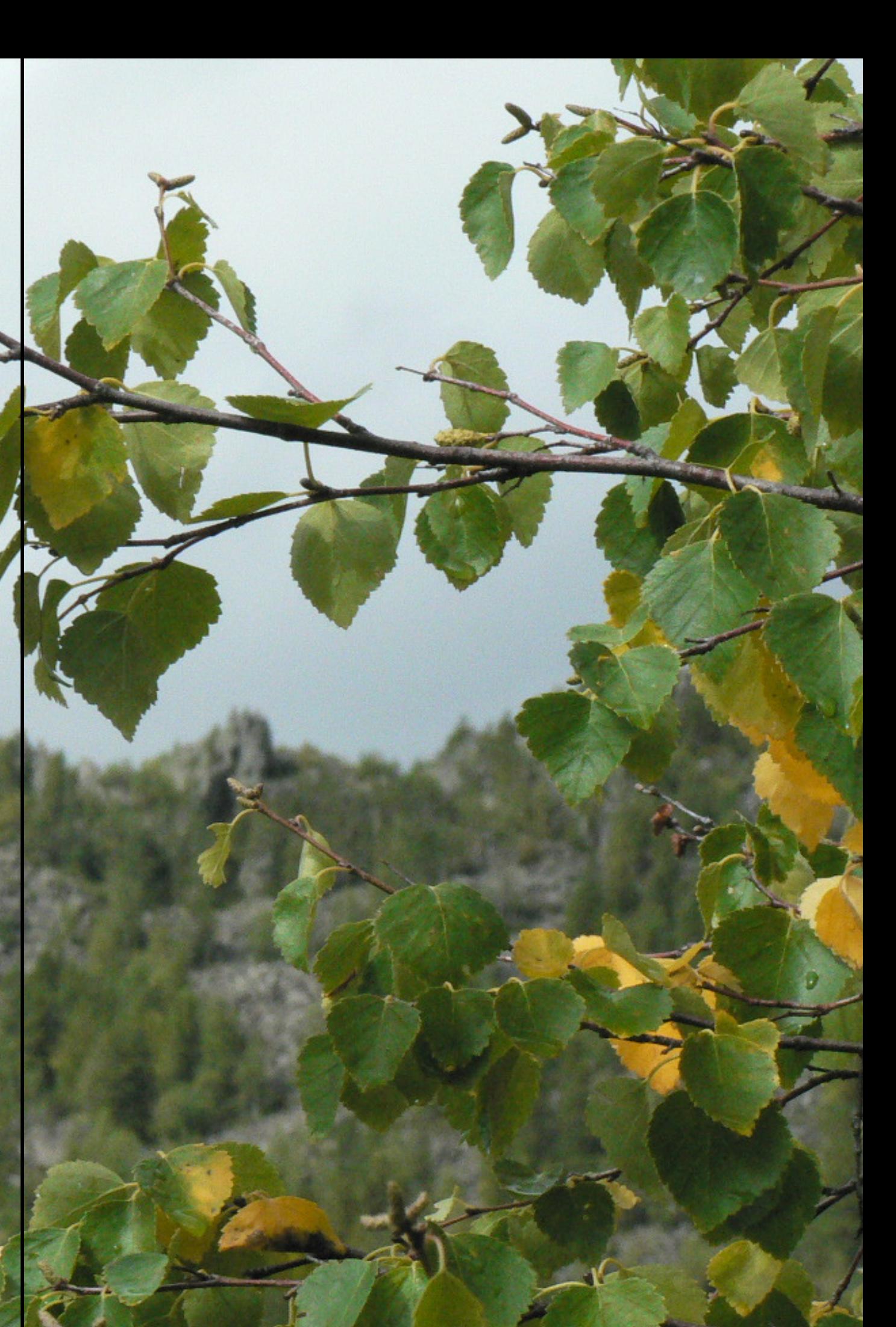

# MACCOBOE ИЗМЕНЕНИЕ ОКРАСКИ ЛИСТЬЕВ

Наступает, когда более 50% растений одного вида на маршруте полностью изменили окраску листьев.

Фаза завершается, когда почти вся листва приобрела осеннюю окраску, характерную для того или иного вида.

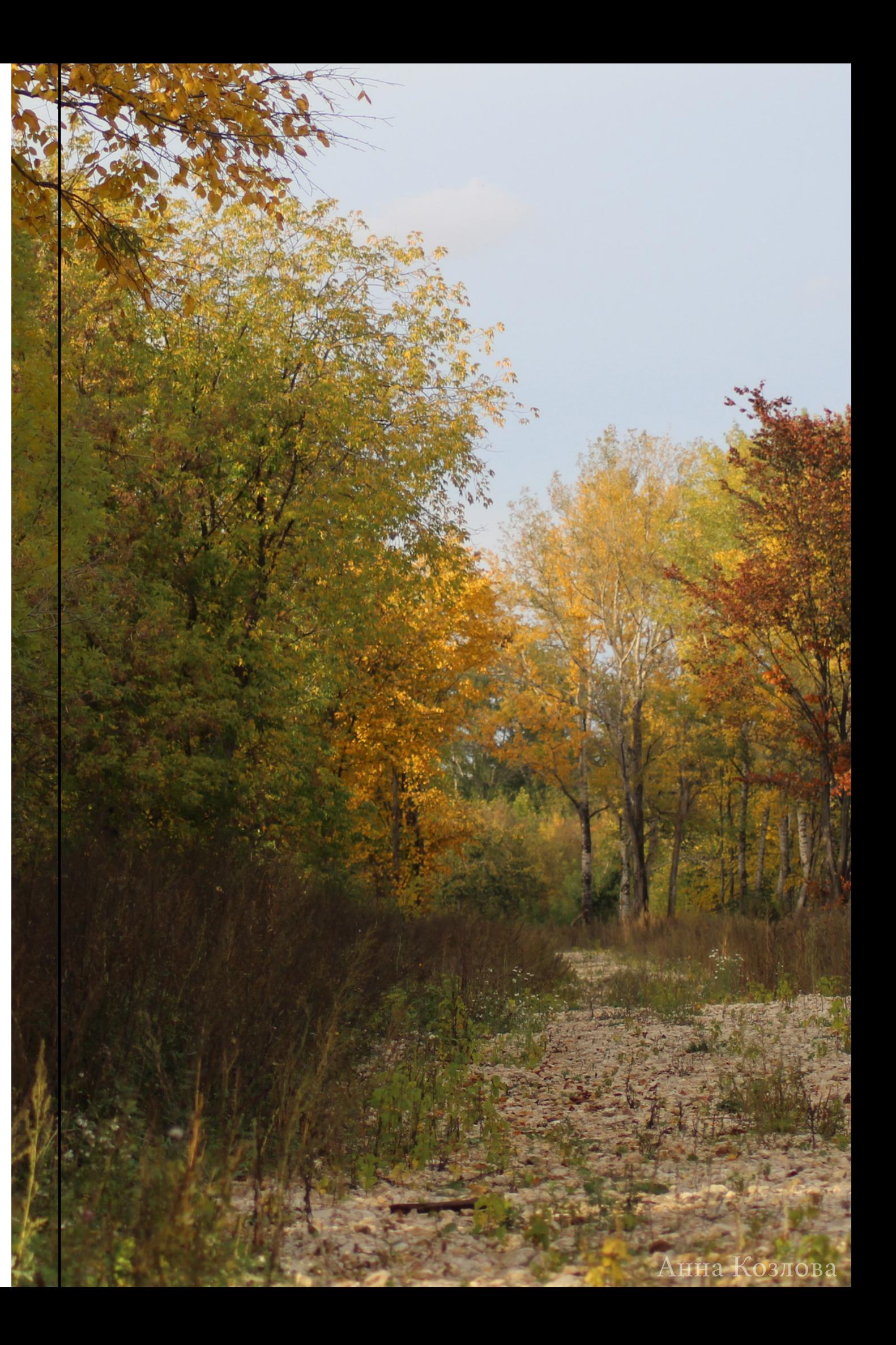

## ПОЛНОЕ ИЗМЕНЕНИЕ ОКРАСКИ ЛИСТЬЕВ

Наступает, когда более 90% листьев окрасились в осенние тона.

Единичные особи с остатками зелёной листвы в расчёт не принимаются!

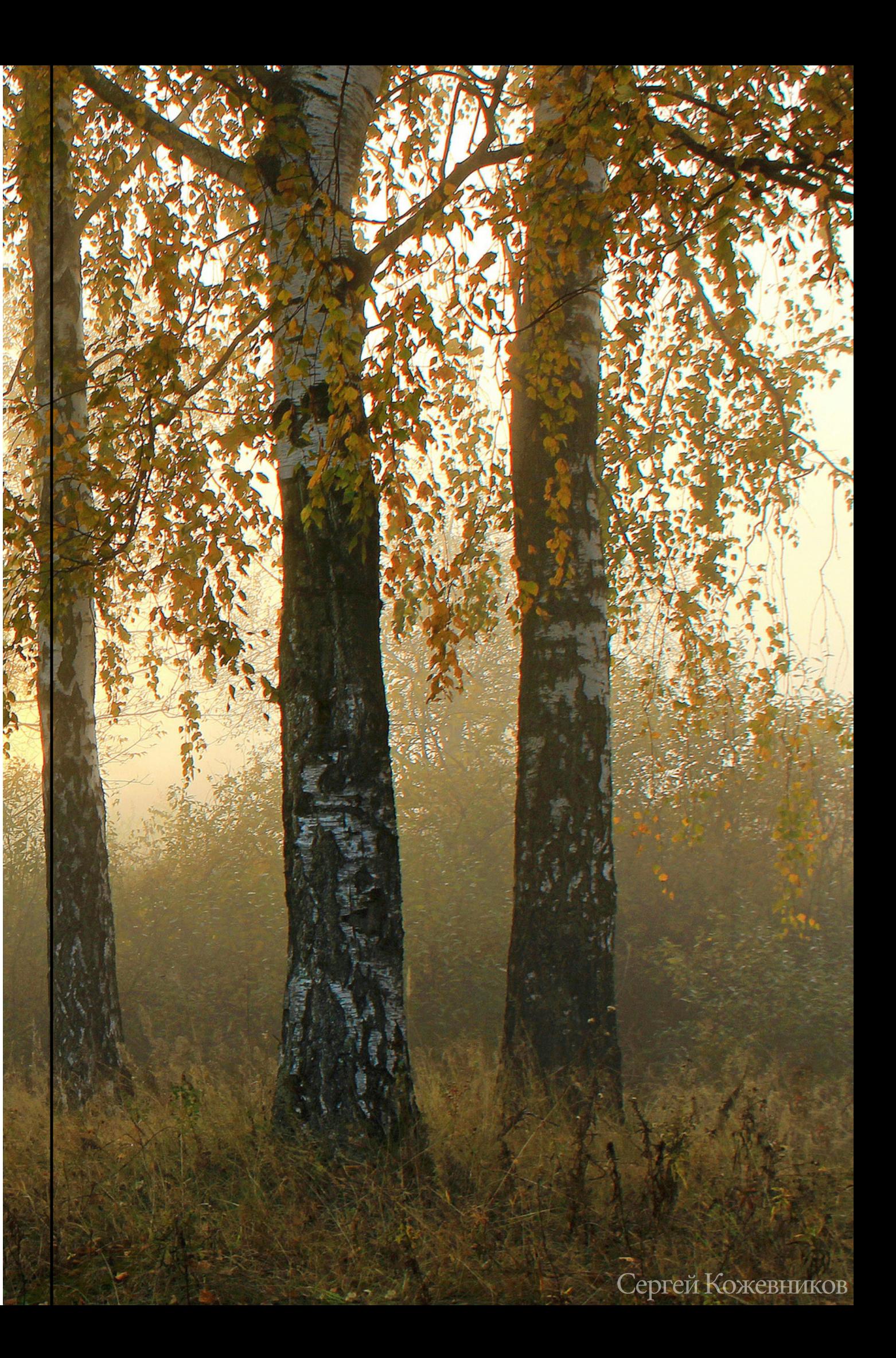

# НАЧАЛО ЛИСТОПАДА

Наступает, когда по-осеннему окрашенные листья появляются под деревьями вне зависимости от наличия ветра.

Следует отличать от летнего листопада, когда листья опадают окрашенными в результате высоких температур и недостатка влаги, повреждения вредителями и болезнью.

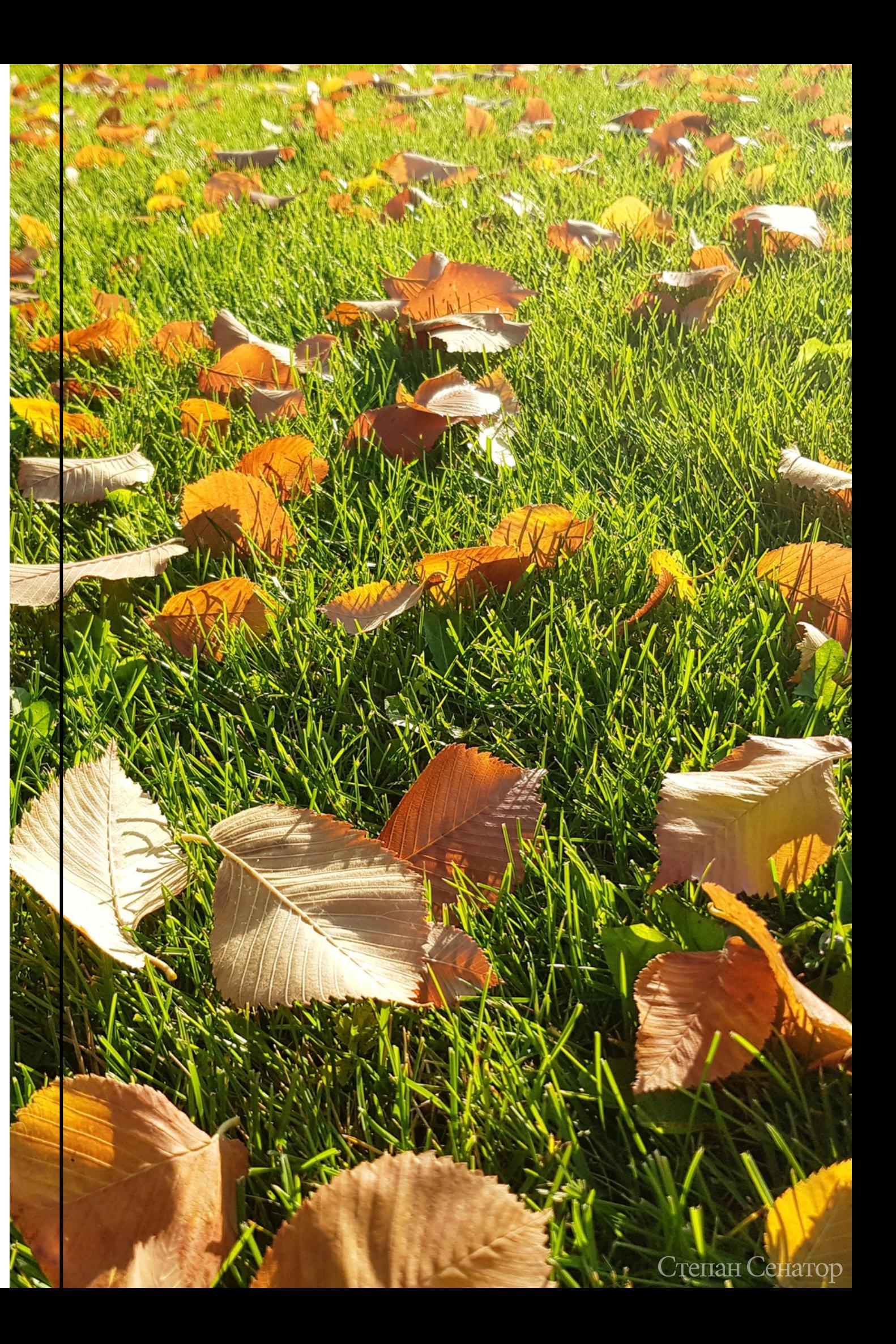

## MACCOBOE ОПАДЕНИЕ ЛИСТЬЕВ

Наступает, когда более 50% экземпляров растений на маршруте сбросили листья. Лес выглядит наполовину "голым".

Будьте внимательны! Часто этот период бывает краткосрочным.

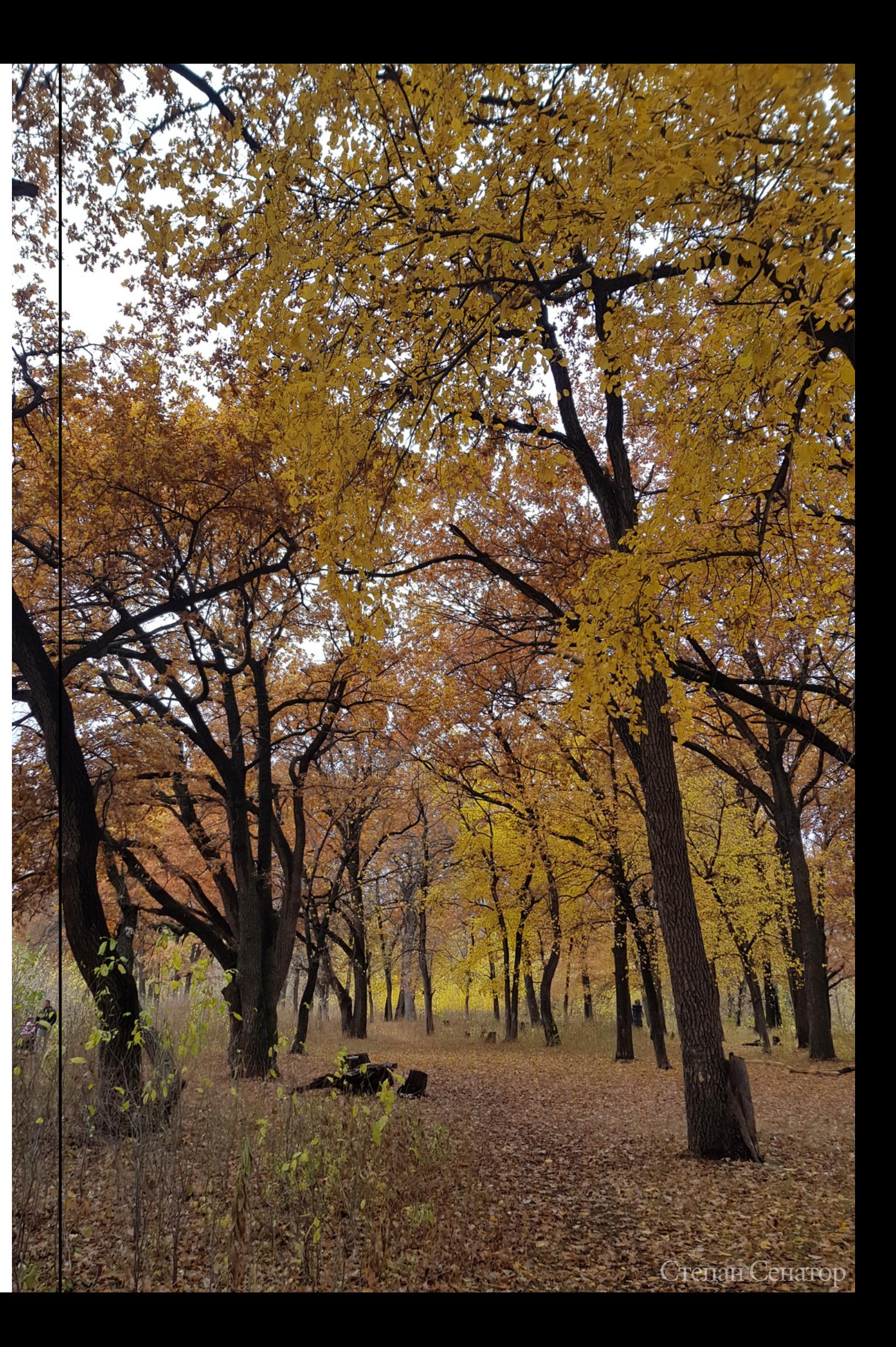

## КОНЕЦ ЛИСТОПАДА ИЛИ ХВОЕПАДА

Наступает, когда более 90% деревьев сбросили листья.

Небольшое количество листьев в кроне (чаще на вершинах), как и отдельные экземпляры с небольшим количеством листьев, во внимание не принимаются.

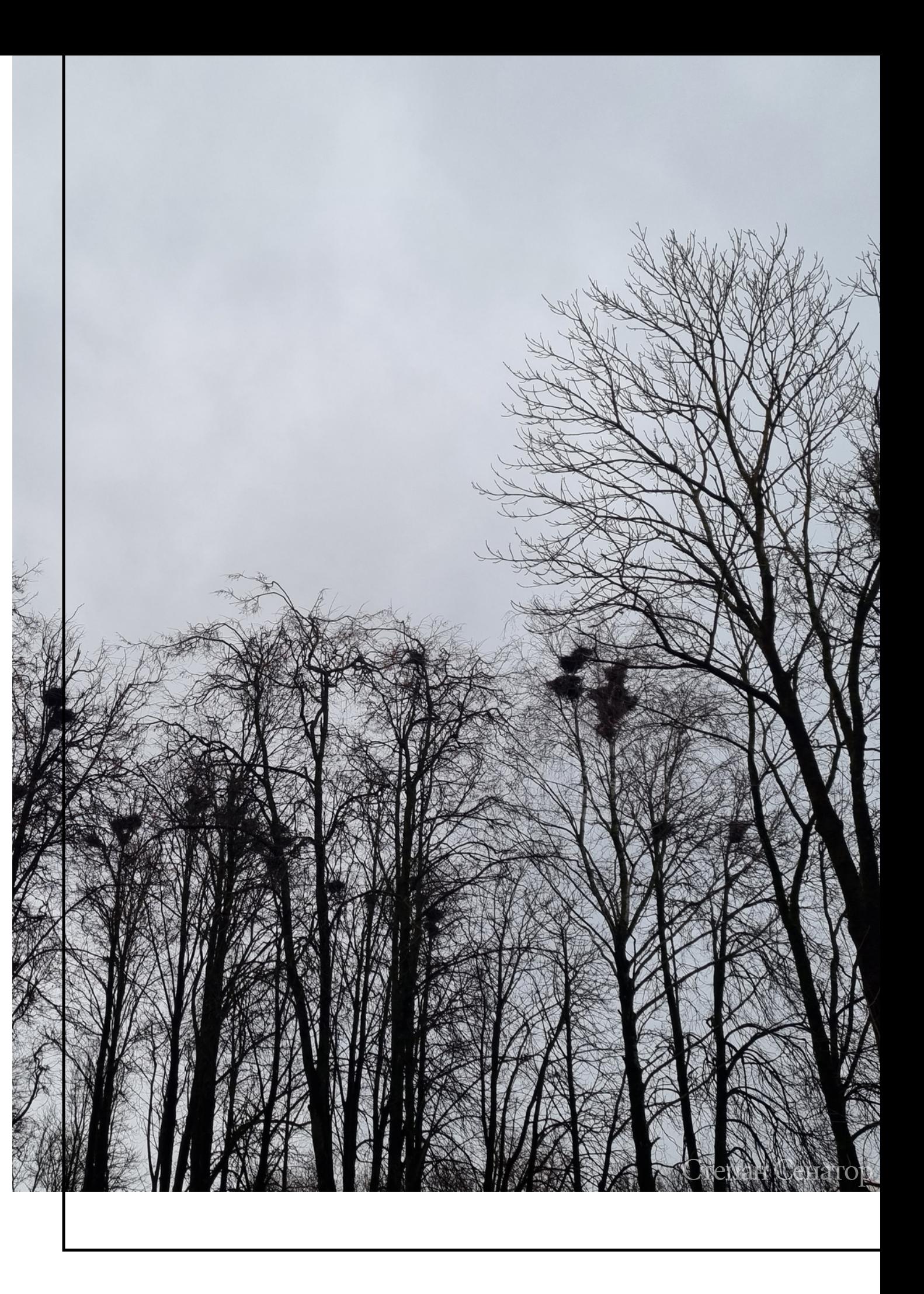

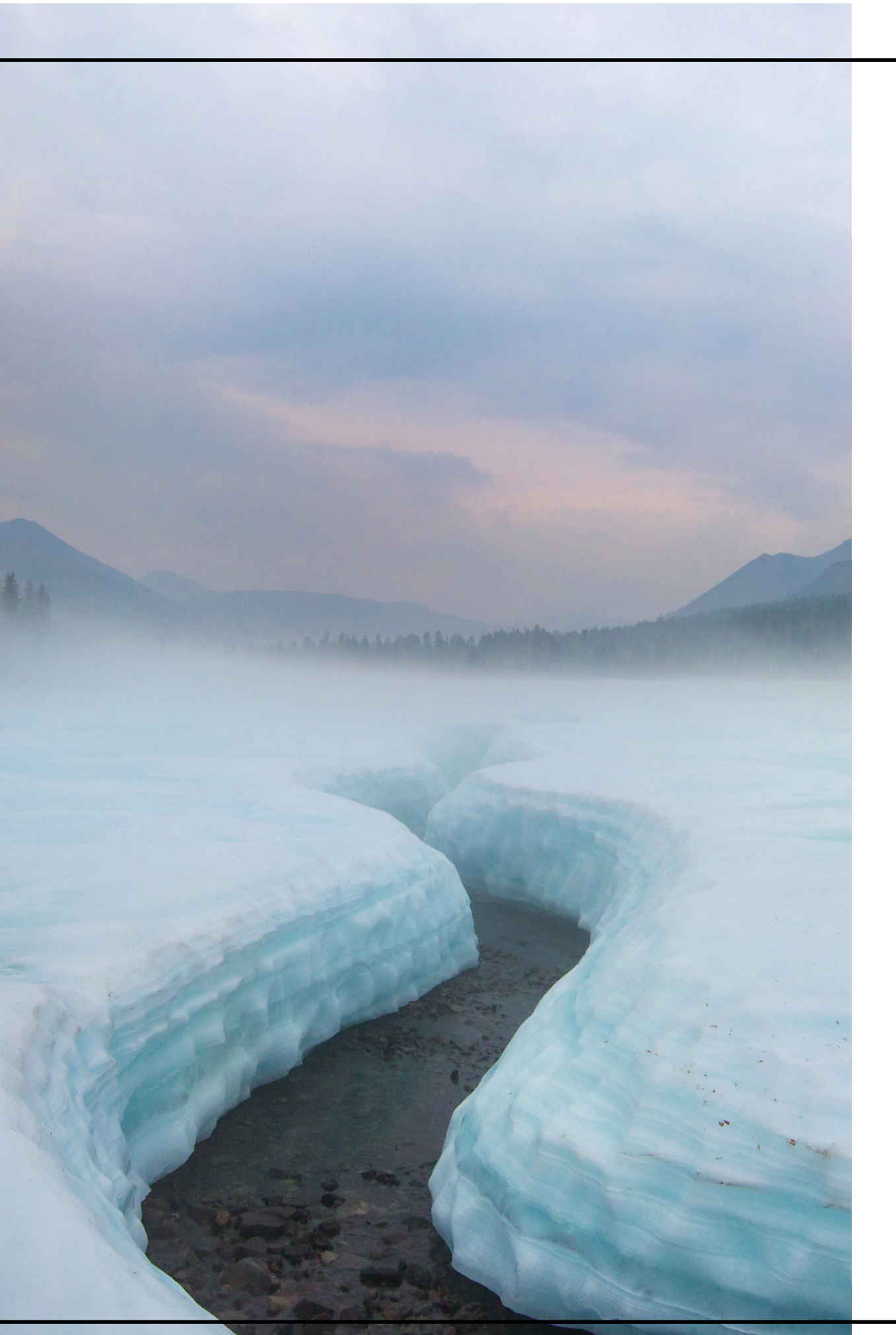

## ГИДРОМЕТЕОРОЛОГИЧЕСКИЕ ЯВЛЕНИЯ

Шаг 2.

Павел Глушков

## **КАКИЕ** ГИДРОМЕТЕОРОЛОГИЧЕСКИЕ ЯВЛЕНИЯ ОТМЕЧАЮТСЯ OCEHbIO?

Любое из гидрометеорологических явлений отмечается наблюдателем однократно. Достаточно отметить его в любой точке рядом с вашим местом жительства или на феномаршруте. Фиксируйте одно и то же явление несколько раз только в том случае, если в предыдущий раз вы отмечали его не менее чем в 10 км от точки наблюдения (например, если вы отправились на дачу, в поездку или экспедицию).

В рамках конкурса вы можете проводить наблюдения как за растениями, так и за гидрометеорологическими явлениями.

При ведении наблюдений вблизи водоемов будьте внимательны и осторожны!

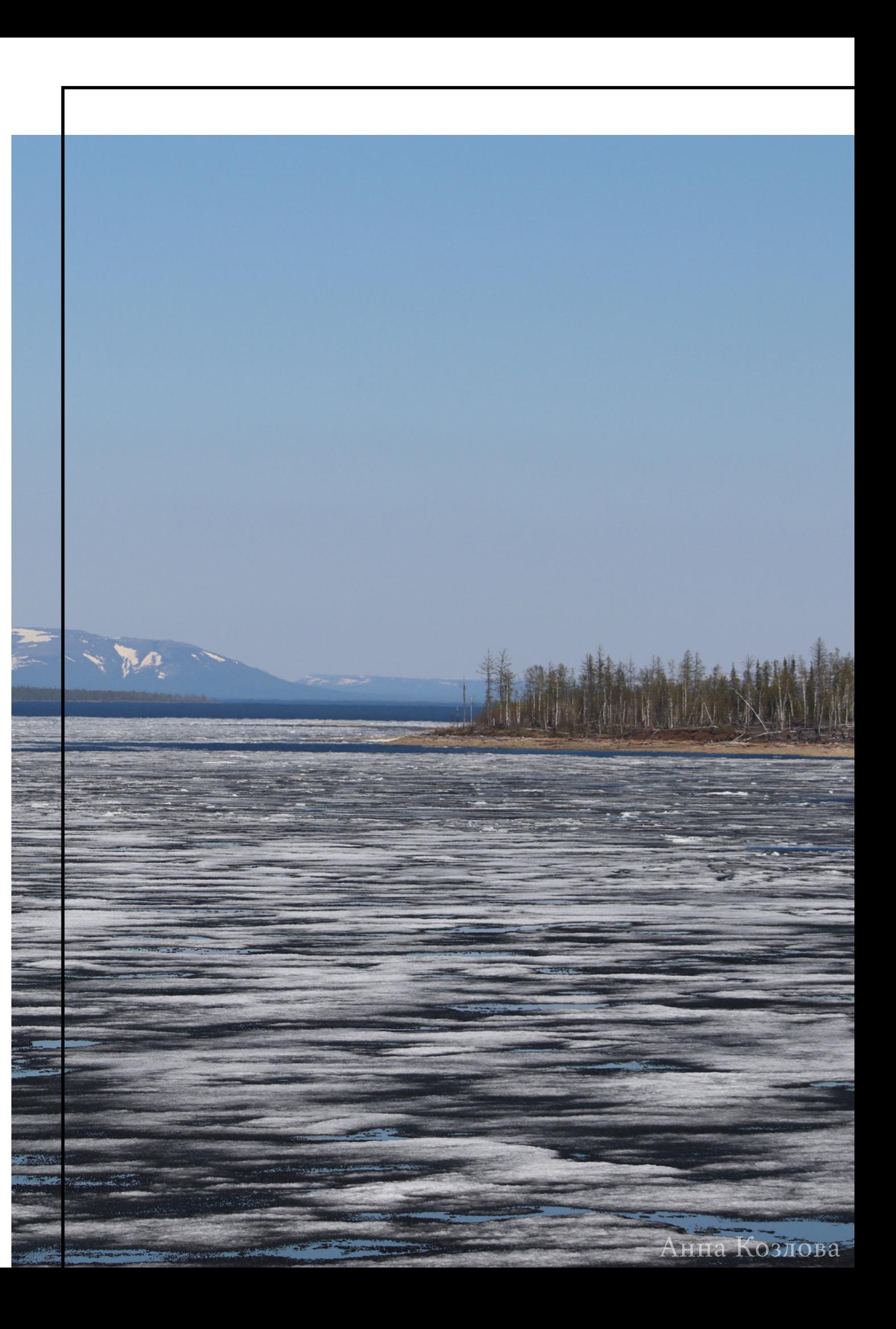

### **Первыйзаморозокввоздухе(осенний)**

Отмечается первая дата во втором полугодии, когда ночью температура воздуха опускается до 0 °С и ниже.

### **Первыйзаморозокнапочве(осенний)**

Первый иней, первый иней на почве; первый лёд на лужах ивмелкихводоёмахПерваядата вовторомполугодии,когда происходит понижение температуры воздуха до 0 °С и ниже и появляется иней на почве и растениях.

## **Первыйснегвгорах(первыйсплошной снежныйпокровнагольцах).**

Первый снежный покров в альпийском поясе. Может быть временным.

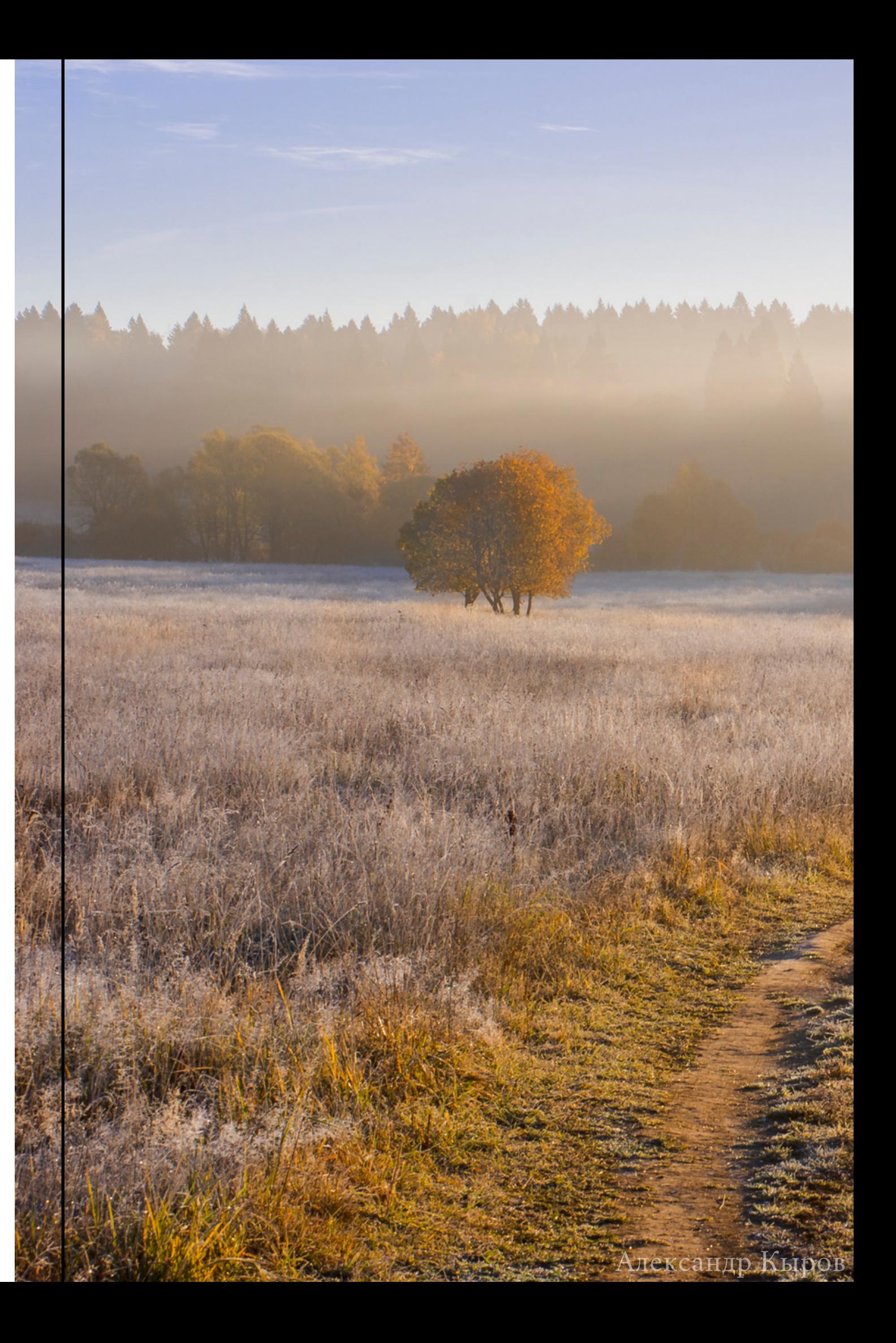

### **Первыйснегопад(первыеснежныеосадки).**

Дата, когда во втором полугодии впервые пошёл снег, при этом сплошной покров может не образоваться.

### **Первыйснежныйпокров.**

## **Образованиеустойчивогоснежногопокрова вгорах**

Дата, когда в альпийском поясе сформировался снежный покров, который лежит не менее месяца.

Дата, когда выпавший снег впервые полностью укрыл землю, сформировав сплошной покров. Покров впоследствии может растаять или не растаять (в последнем случае дата этого явления будет являться также датой образования устойчивого снежного покрова).

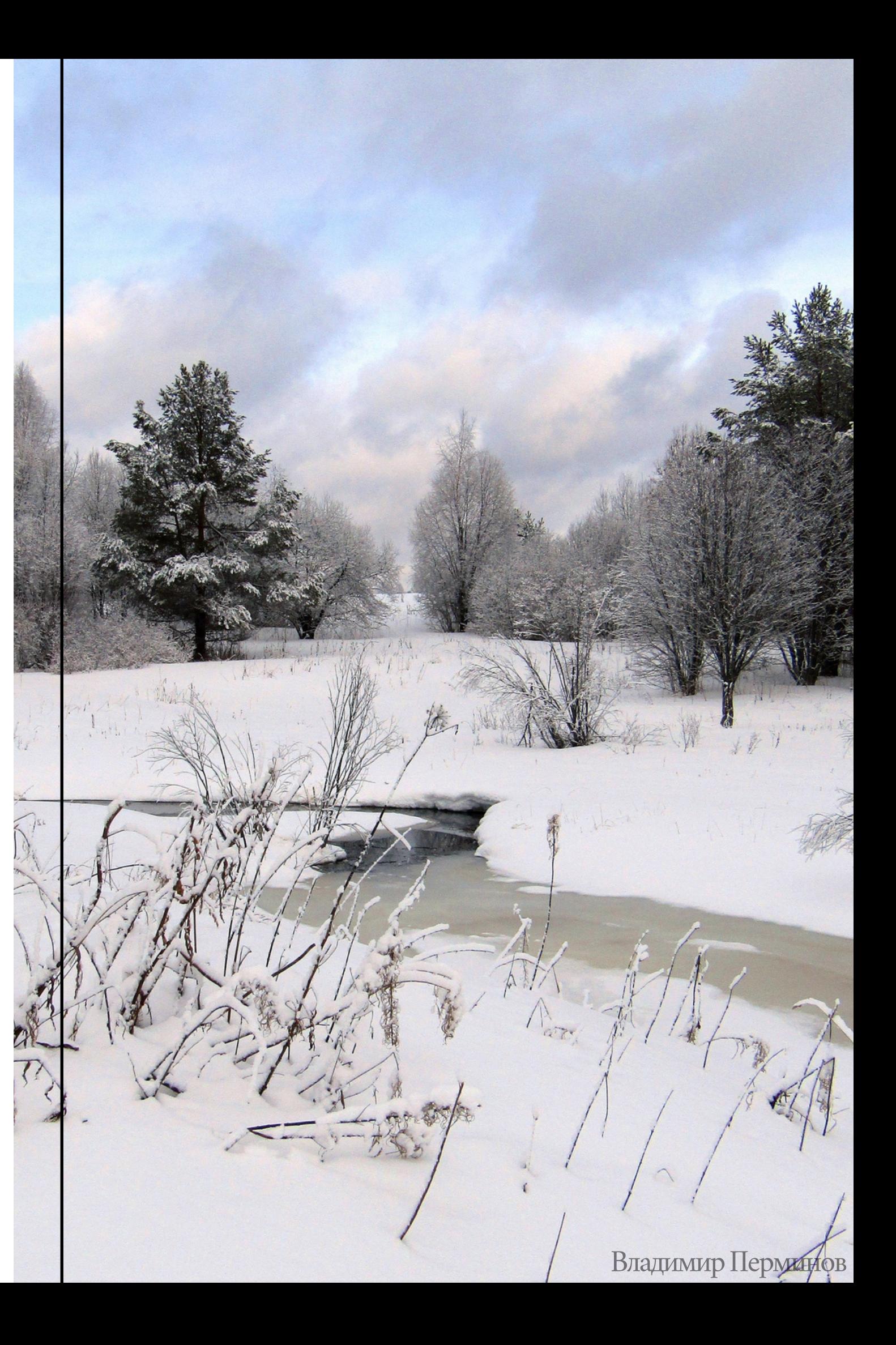

### Гидрометеорологические явления

### • Первые забереги на водоёме или водотоке

Дата появления полосы тонкого льда вдоль берегов рек, озёр, прудов и водохранилищ, которые образуются при незамёрзшей основной части водного пространства.

### • Образование устойчивого снежного покрова (СНЕГ "ЛЁГ В ЗИМУ").

Дата, когда на поверхности почвы или льда в результате снегопадов сформировался снежный покров, который лежит не менее месяца. Перерыву (то есть таянию снега) в 1 день должно предшествовать залегание покрова на протяжении не менее 5 дней, а перерыву 2-3 дня — не менее 10 дней.

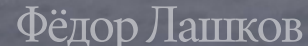

### • Первый ледостав на водоёме или водотоке

Дата, когда в утренние часы после ночного заморозка реки, озёра, пруды и водохранилица впервые покрылись тонким неподвижным и сплошным льдом на всей поверхности водоёма. Позднее лёд может растаять. Если он больше не растаял, то эта дата будет датой окончательного ледостава. На дату появления льда могут влиять размер водоёма (глубина, объём водной массы), особенности течения и т. д.

### • Появление припая на морях.

Появление прибрежного льда, примёрзшего к берегу моря.

## • Окончательный ледостав на водоёме или водотоке (полное замерзание реки или озера). Дата, когда реки, ручьи, озёра, пруды и водохранилица впервые покрылись сплошным и неподвижным ледяным покровом. Лёд больше в течение зимы не тает.

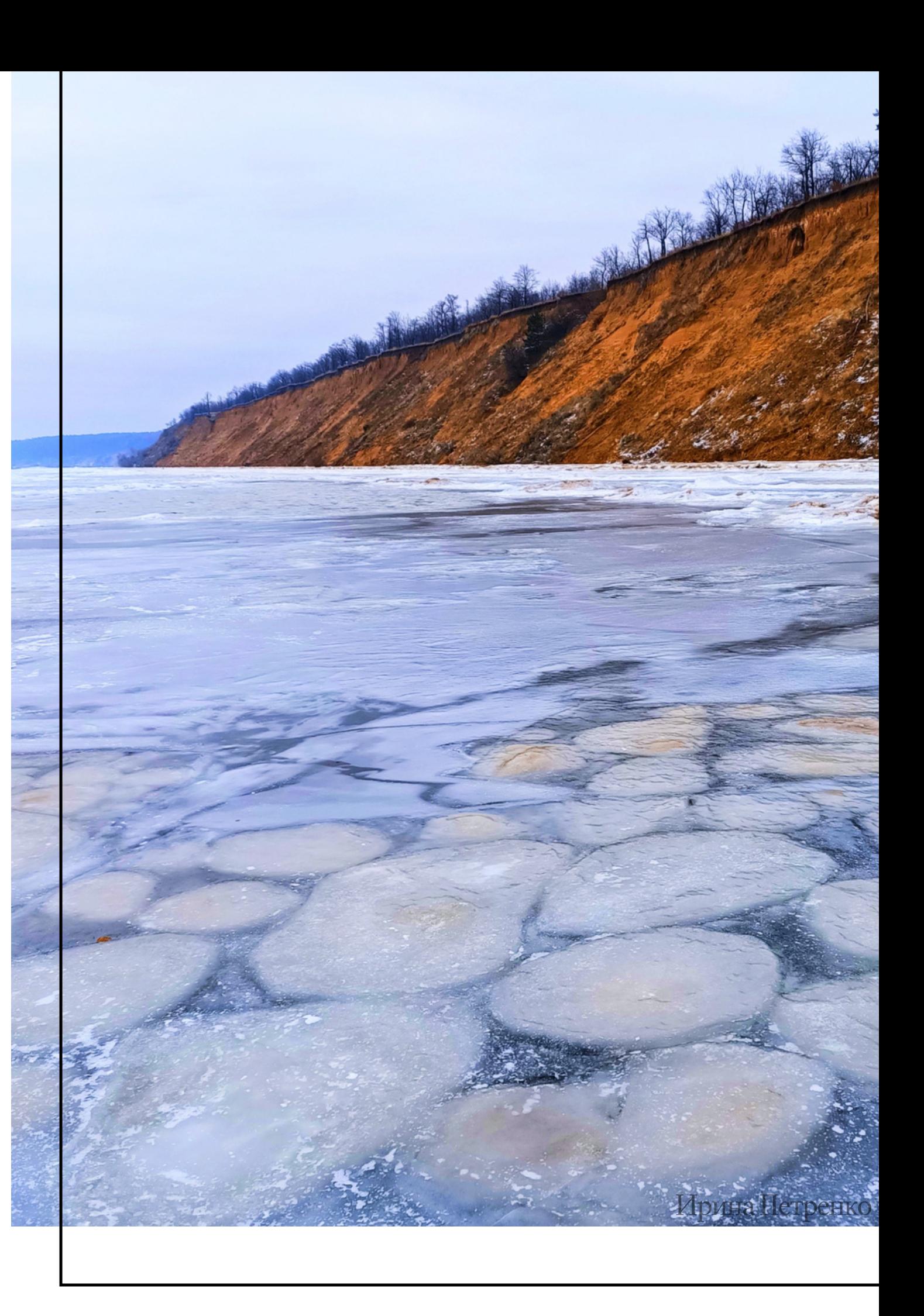

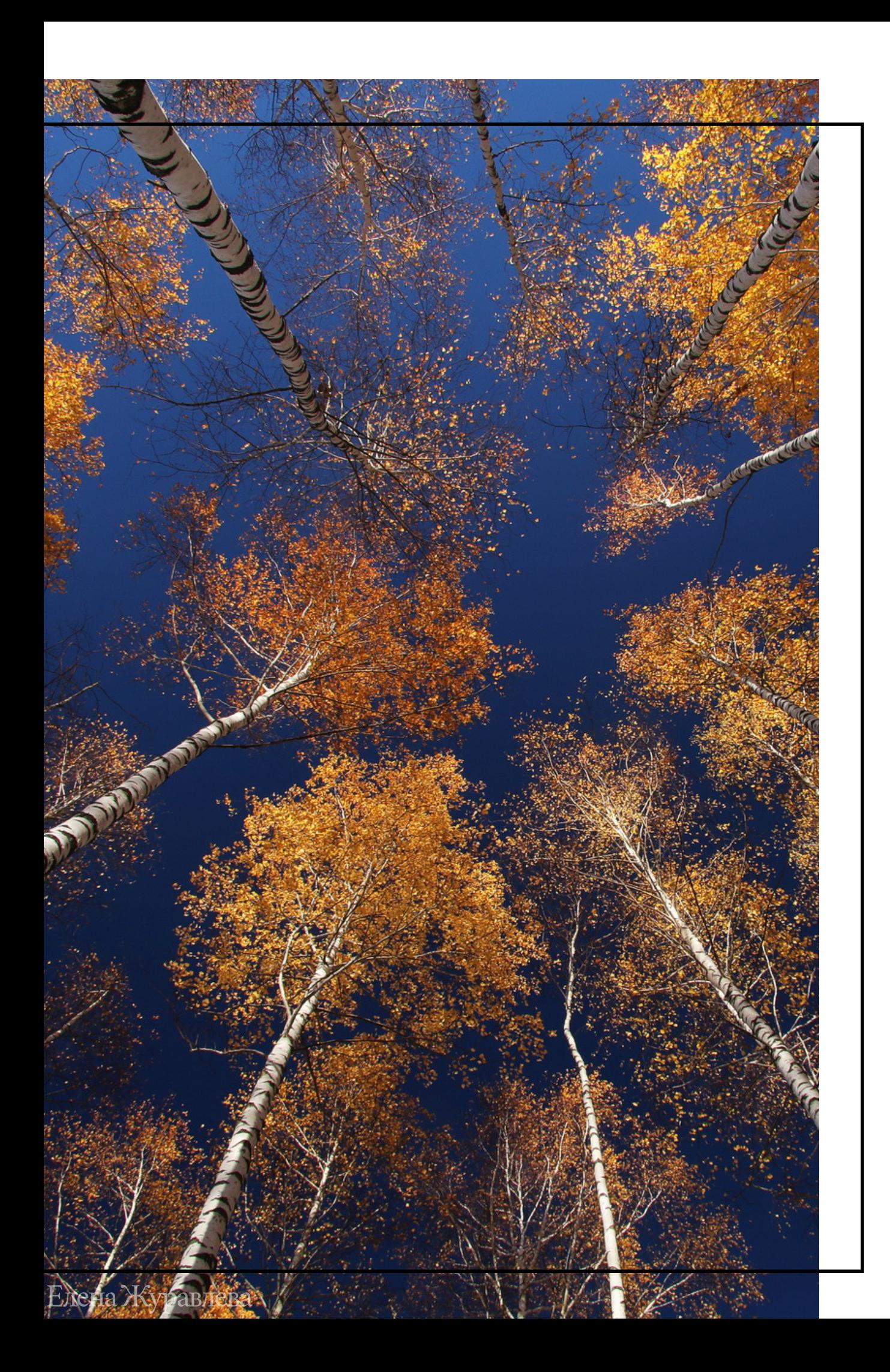

# ПОДГОТОВКА И ПРОВЕДЕНИЕ НАБЛЮДЕНИЙ

Шаг 3.

### **ПРОВОДИТЕ НАБЛЮДЕНИЯ РЕГУЛЯРНО**

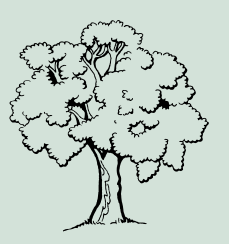

Проводите наблюдения за растениями 2-3 раза в неделю в период рассеивания плодов и 1 раз в неделю во время листопада и позже. Для проведения наблюдений выбирайте вторую половину дня. Вносите на сайт только те наблюдения, когда вы наблюдали изменения (например, при предыдущем наблюдении вы отметили начало листопада, а сегодня — массовый листопад).

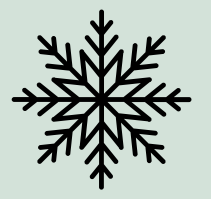

Перед началом ведения наблюдений [ознакомьтесь](https://fenolog.rgo.ru/page/pravila-bezopasnogo-vedeniya-polevyh-issledovaniy) с правилами безопасного проведения полевых работ!

Чтобы зафиксировать гидрометеорологические явления, достаточно проводить наблюдения 2 раза в неделю. Каждое явление регистрируется однократно.

### **ЧТО ВЗЯТЬ С СОБОЙ?**

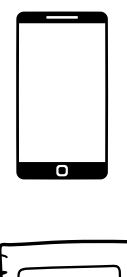

Берите с собой телефон с камерой, используйте мобильную версию сайта проекта "Окружающий мир" или не забудьте взять блокнот с ручкой (чтобы фиксировать наблюдения в местах, где существуют проблемы с доступом к сети Интернет). Наблюдения можно сразу заносить на сайт, но если вы планируете сделать это позже, обязательно запомните или запишите дату наблюдения за деревом.

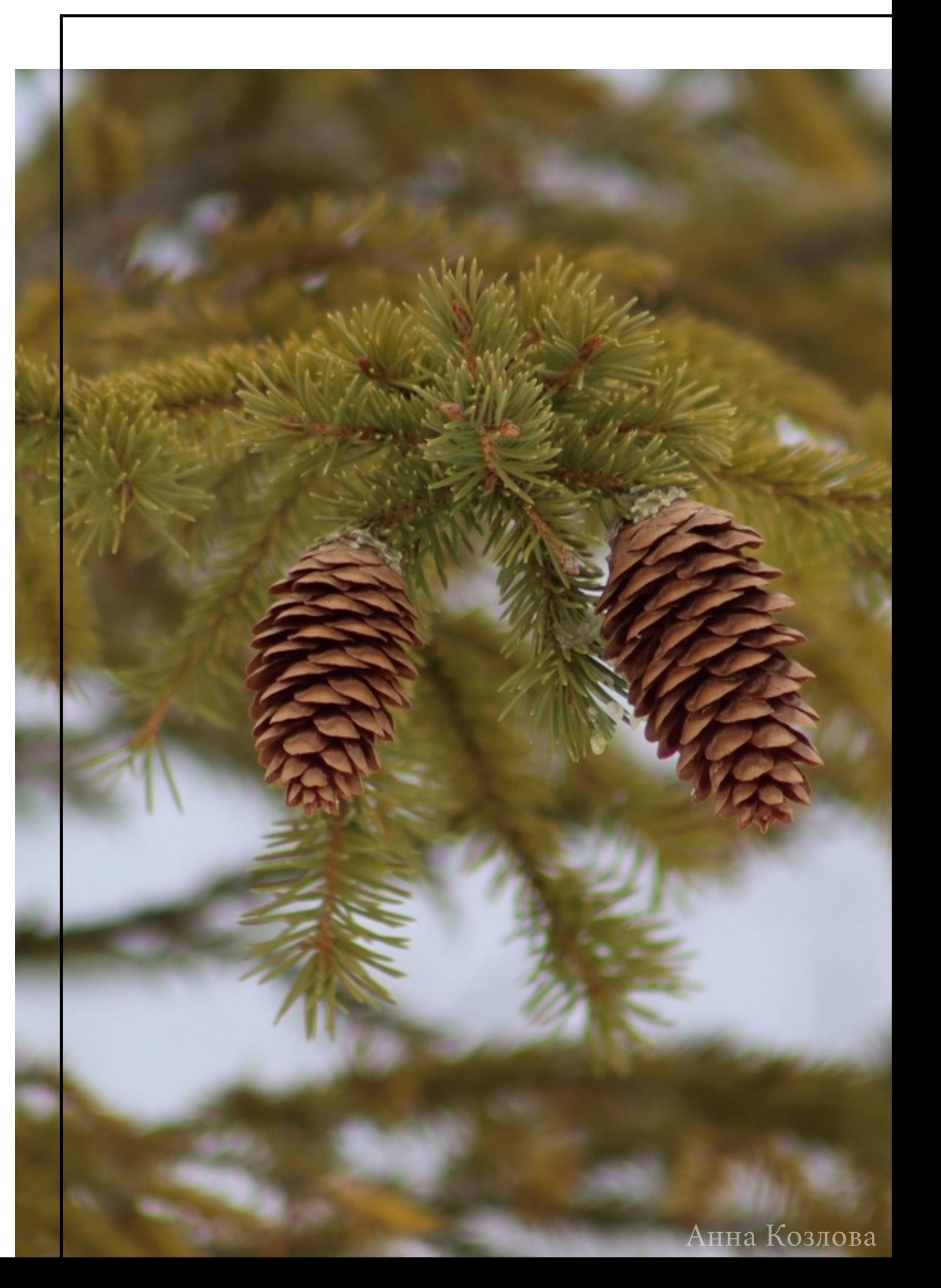

Для всех наблюдаемых явлений запомните дату наблюдения (или запишите ее в блокнот или телефон, чтобы потом точно указать при внесении наблюдения на портал проекта "Окружающий мир ").

Если вы наблюдаете за растениями и у вас нет уверенности, что перед вами именно это феноявление, то можно наблюдать за деревом несколько дней подряд и сравнивать наблюдения, чтобы как можно точнее определить феноявление.

Для каждого наблюдения делайте фотоподтверждение.

## КАКИЕ ДАННЫЕ НЕОБХОДИМО РЕГИСТРИРОВАТЬ?

## **ФЕНОФАЗА, ФЕНОЯВЛЕНИЕ, ДАТА, ФОТОГРАФИЯ**

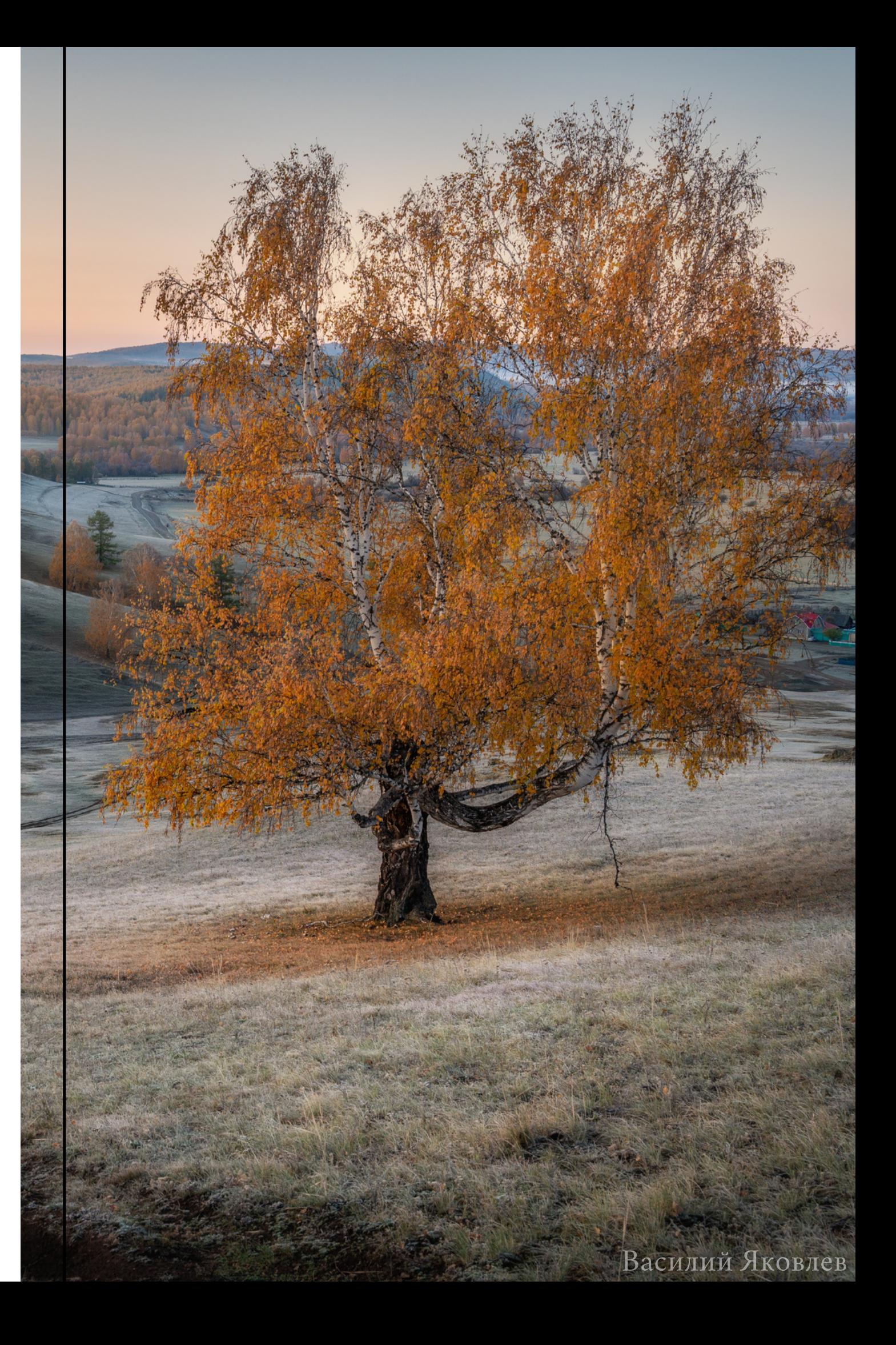

Если вы проводите наблюдения за растениями, то каждый раз, когда вы будете вносить наблюдение на портал проекта "Окружающий мир " , вам нужно будет указывать его координаты. Поэтому стоит в момент первого наблюдения узнать его точное местоположение, чтобы потом ввести нужные данные (можно сделать это, например, используя карты на телефоне).

### ОПИШИТЕ МЕСТО НАБЛЮДЕНИЯ

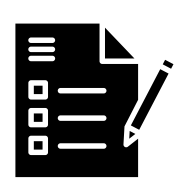

Например: Это лесная опушка, склон горы или берег реки? Может, это садовый участок? А как выглядит место наблюдения? Что находится вокруг? Эту дополнительную информацию можно зафиксировать в свободном виде.

### **КООРДИНАТЫ МЕСТА НАБЛЮДЕНИЯ**

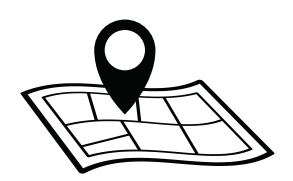

## КАКИЕ ДАННЫЕ НЕОБХОДИМО РЕГИСТРИРОВАТЬ?

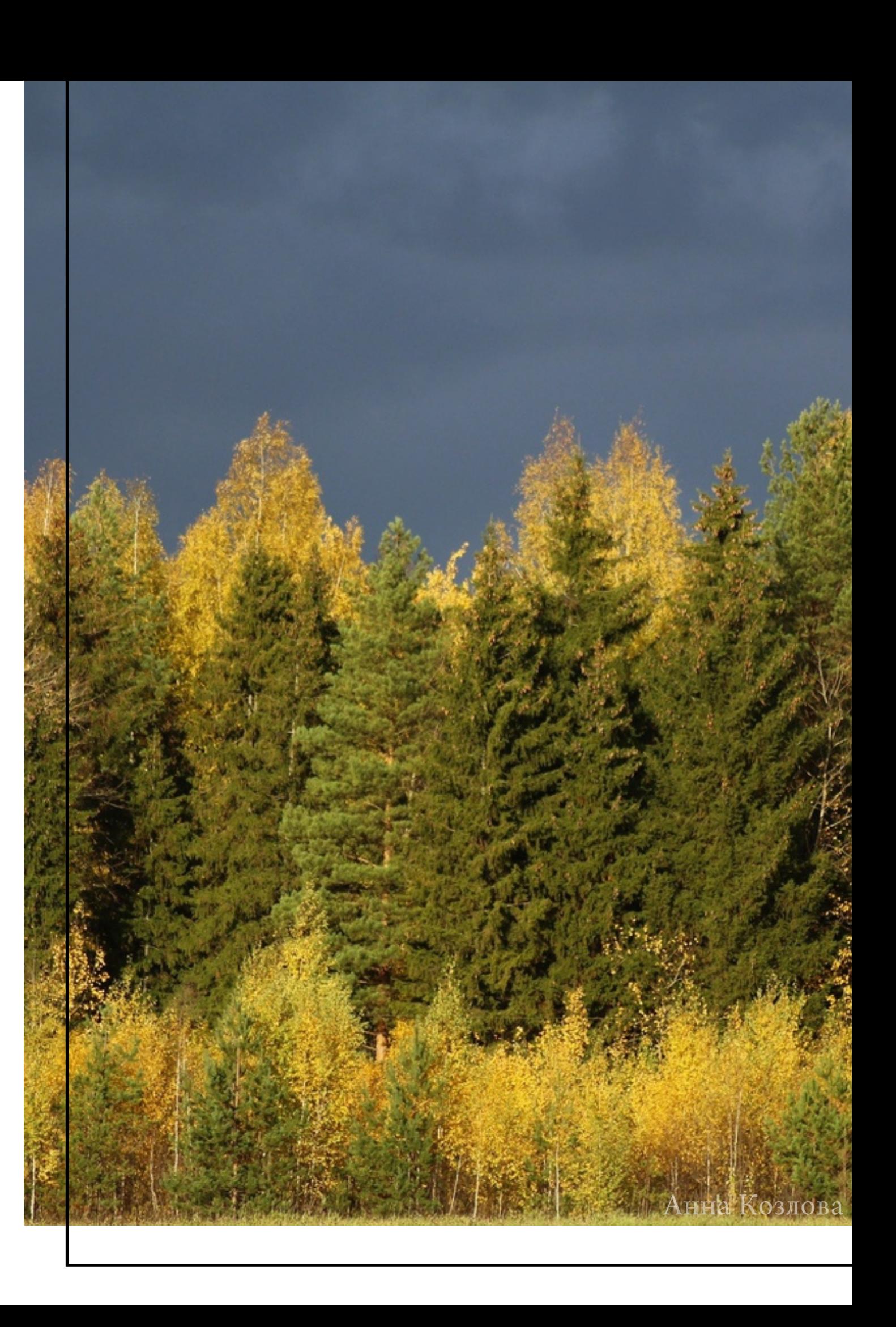

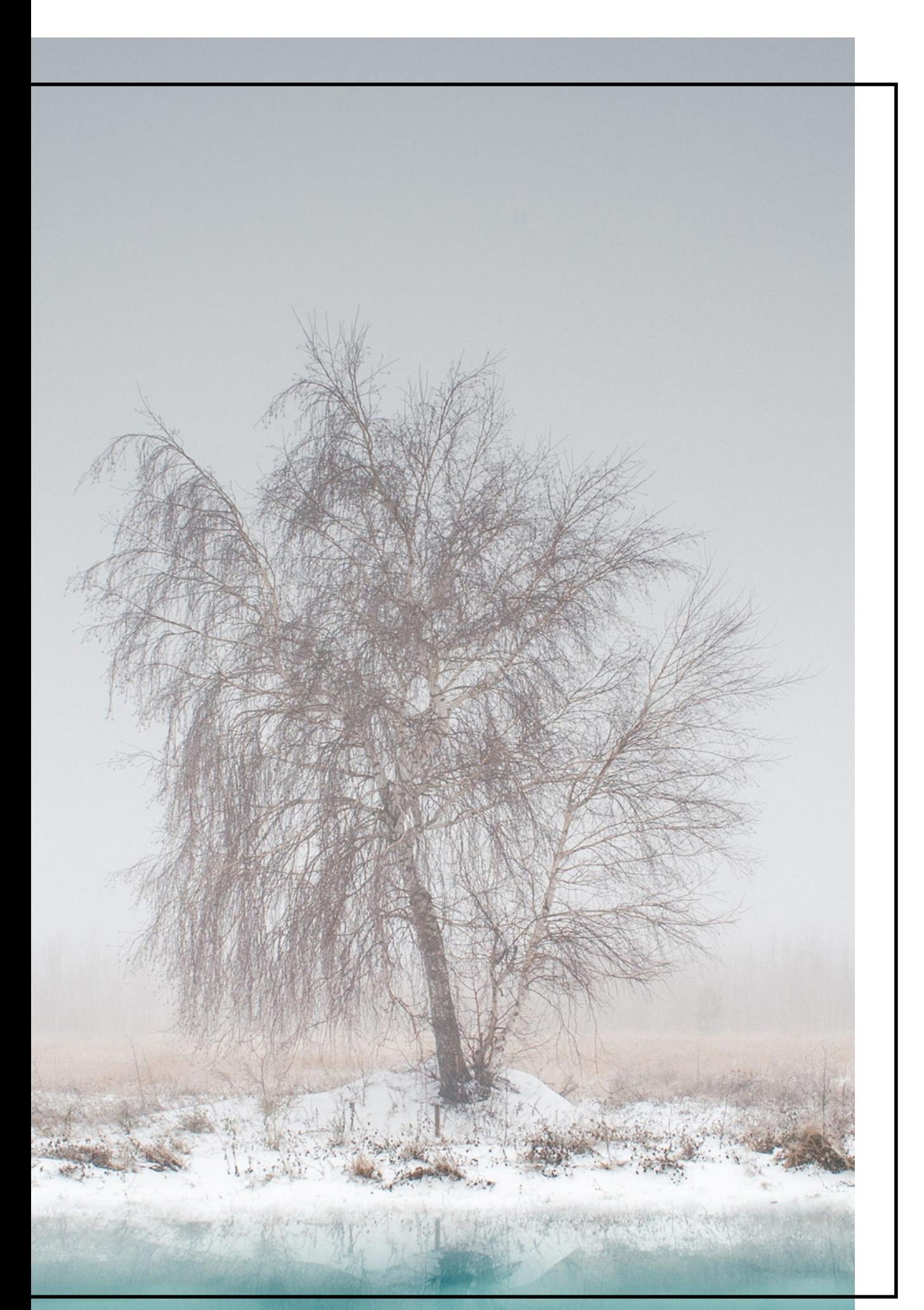

## ВНОСЕНИЕ НАБЛЮДЕНИЙ НА ПОРТАЛ ПРОЕКТА "ОКРУЖАЮЩИЙ МИР"

Шаг 4.

Юрий Притиск

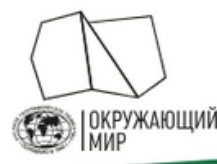

### Русское географическое общество «Окружающий мир»

Проект включает два направления развития гражданской науки: наблюдения за сезонными изменениями природы и сбор полевых материалов для исследований.

Оба направления помогают учёным расширить базу данных и в дальнейшем достичь новых успехов в своих исследованиях. Добровольцу проект не только даёт возможность лично пообщаться с учёными, но и позволяет стать частью увлекательных наблюдений за окружающей природой

ПОДРОБНЕЕ →

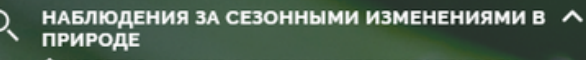

Фенология - наука о сезонных явлениях приро сроках их наступления и причина сроки. Суть фенологических наблюдений состоит в том, обы следить за ходом сезонных явлений, фиксировать ологические фазы и записывать даты их ступления. Стать исследователем природы может

Методика

СБОР ПОЛЕВЫХ МАТЕРИАЛОВ ДЛЯ<br>ИССЛЕДОВАНИЙ

Добавить наблюдение

Список заявок Заявка на исслелования

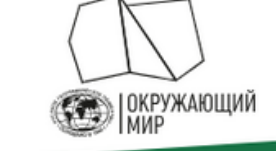

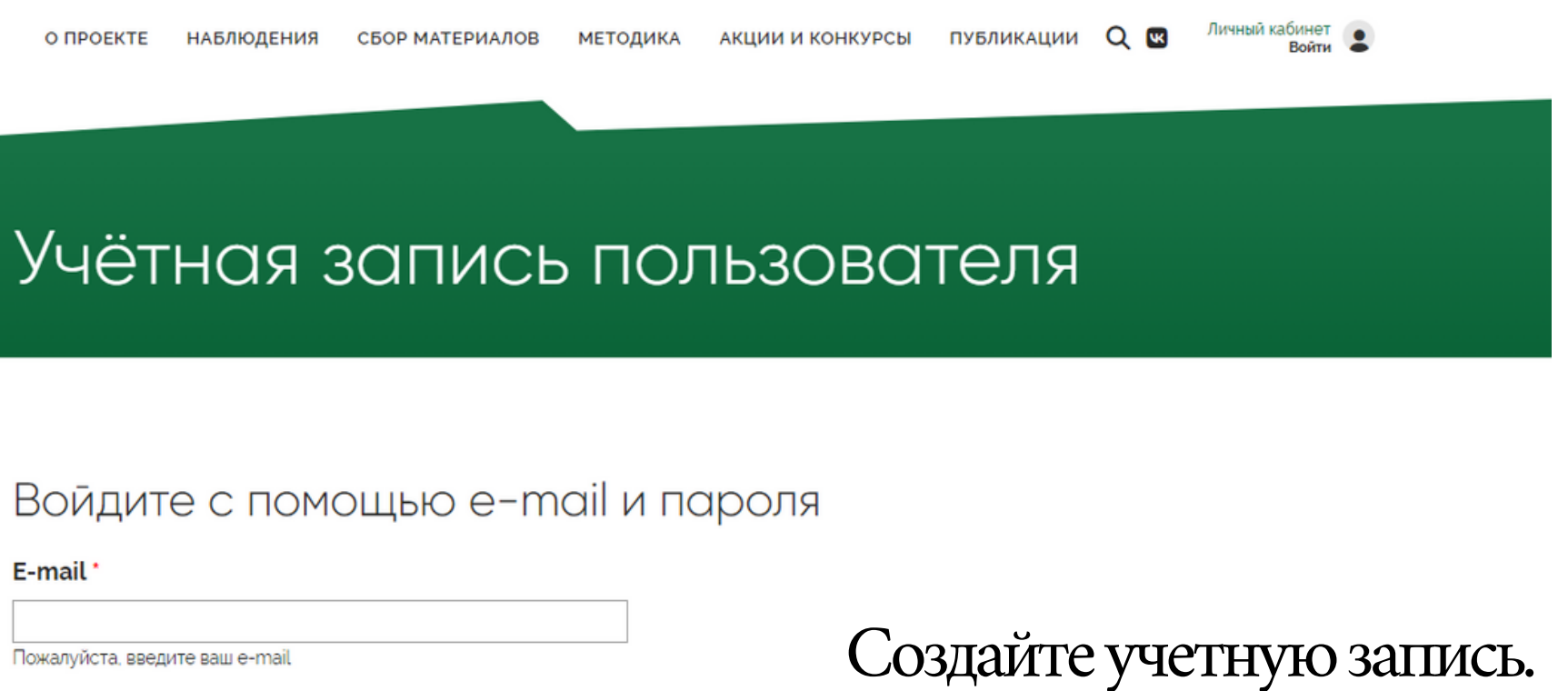

#### Пароль

**ВОЙТИ** 

**ЗАРЕГИСТРИРОВАТЬСЯ** 

## РЕГИСТРАЦИЯ НА ПОРТАЛЕ РГО

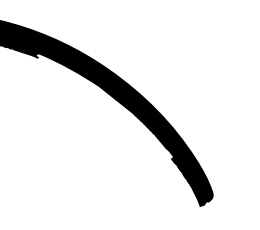

### Перейдите на портал проекта "Окружающий мир"

### fenolog.rgo.ru

Введите пароль, который пришел Вам на e-mail

## КАК ДОБАВИТЬ НАБЛЮДЕНИЕ?

Чтобы добавить наблюдение, нажмите на кнопку "Добавить новое наблюдение".

Каждое наблюдение нужно вносить отдельно: вы можете сделать это во время самого наблюдения (через мобильную версию сайта) или позже.

Если вы наблюдаете за растениями, фиксировать нужно только значимые фенологические изменения, описанные в инструкции. Наблюдения "без изменений" вносить не нужно.

Гидрометеорологические явления фиксируются при их регистрации.

## ПОРТАЛ ПРОЕКТА "ОКРУЖАЮЩИЙ МИР"

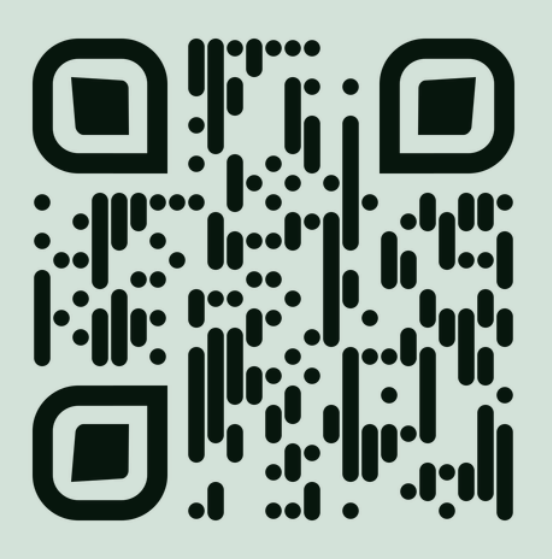

### fenolog.rgo.ru

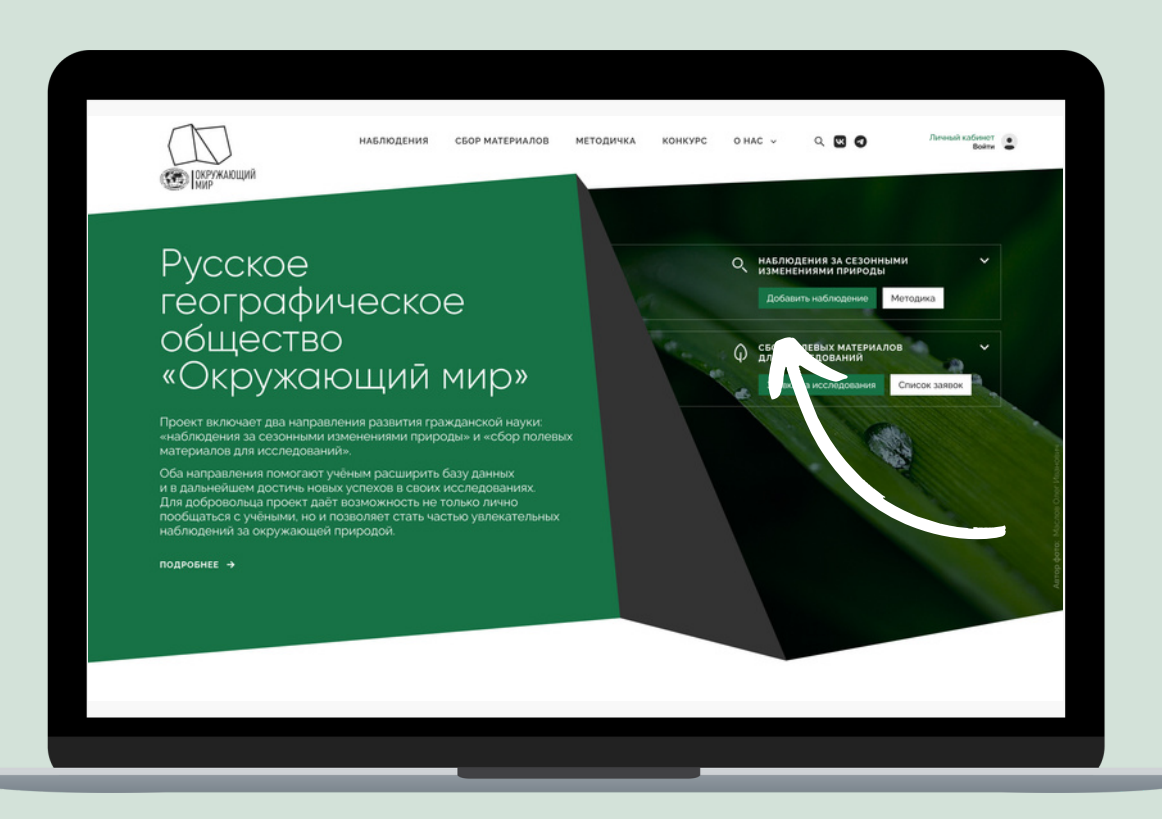

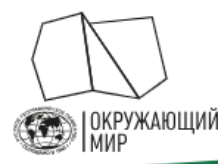

### Русское географическое общество «Окружающий мир»

Проект включает два направления развития гражданской науки: наблюдения за сезонными изменениями природы и сбор полевых материалов для исследований.

Оба направления помогают учёным расширить базу данных и в дальнейшем достичь новых успехов в своих исследованиях. Добровольцу проект не только даёт возможность лично пообщаться с учёными, но и позволяет стать частью увлекательных наблюдений за окружающей природой.

ПОДРОБНЕЕ →

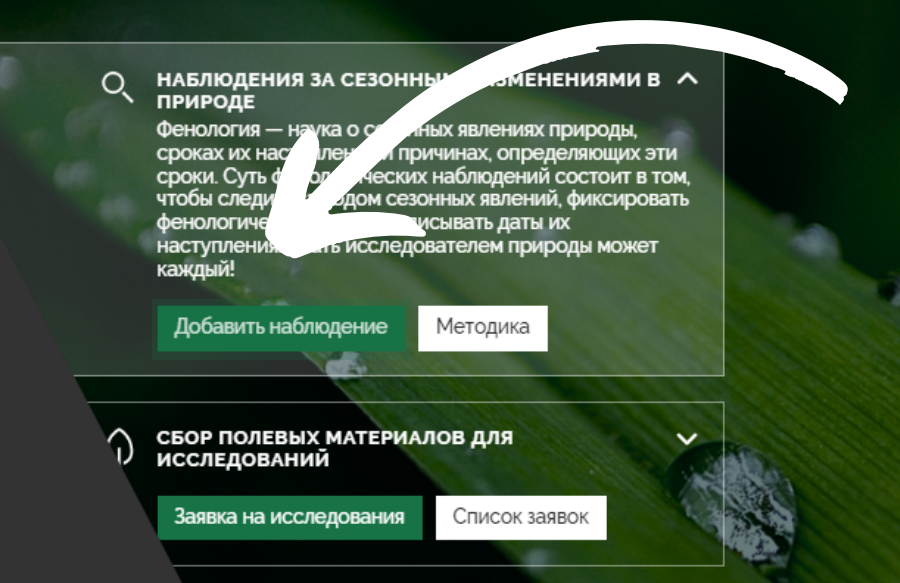

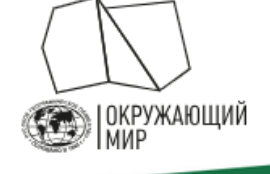

О ПРОЕКТЕ НАБЛЮДЕНИЯ СБОР МАТЕРИАЛОВ МЕТОДИКА АКЦИИ И КОНКУРСЫ ПУБЛИКАЦИИ  $Q$ 

Заполните все поля в форме и нажмите "Сохранить". Ваше наблюдение отобразится после модерации.

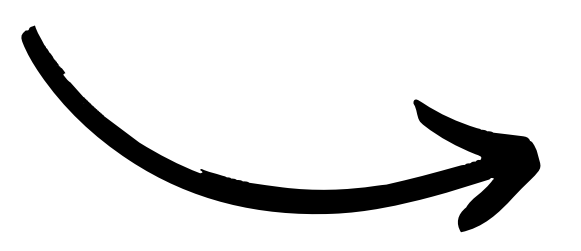

#### Программа наблюдений / мероприятие

- Не указано -

Если вы проводите ваши наблюдения в рамках какой-либо централизованной программы или мероприятия – выберите ее в этом списке. В ином случае - оставьте поле пустым.

#### Постоянная точка наблюдения

- Не указано -

пройдя по этой ссылке.

ИЛИ

Координаты наблюдения

#### Нажмите на кнопку "Добавить новое наблюдение".

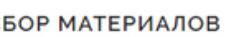

Viktoriya.Grudinskaya@rgo.ru

Добавить наблюдение

Выберите одну из ваших постоянных точек наблюдения. Создать и изменить их вы можете на странице вашего профиля или

# ЗАПОЛНИТЕ АНКЕТУ НАБЛЮДЕНИЯ

1. Программа наблюдений / мероприятие - выбирайте "Не указано".

2. Отметьте точку на карте или введите координаты. Чтобы не дублировать координаты дерева каждый раз, вы можете создать в Личном кабинете <u>"Постоянную точку наблюдения"</u> и использовать ее для одного и того же дерева в разное время наблюдений.

3. Характеристика местообитания — рекомендуем выполнять по следующей схеме (первый пункт – обязательно, остальные по возможности):

- GPS координаты;
- ориентирование по сторонам горизонта;
- расстояние до точек привязки;
- географическое положение (область, район, пункт);
- положение местообитания относительно крупных элементов рельефа (водораздел, центральный водораздел, пойма, стык террас и поймы);
- основные черты рельефа поверхности;
- почва.

#### Программа наблюдений / мероприятие

Плоды науки

Если вы проводите ваши наблюдения в рамках какой-либо централизованной программы или мероприятия - выберите ее в этом списке. В ином случае - оставьте поле пустым

#### Постоянная точка наблюдения

- Не указано -

Выберите одну из ваших постоянных точек наблюдения. Создать и изменить их вы можете на странице вашего профиля или пройдя по этой ссылке.

#### или

#### Координаты наблюдения

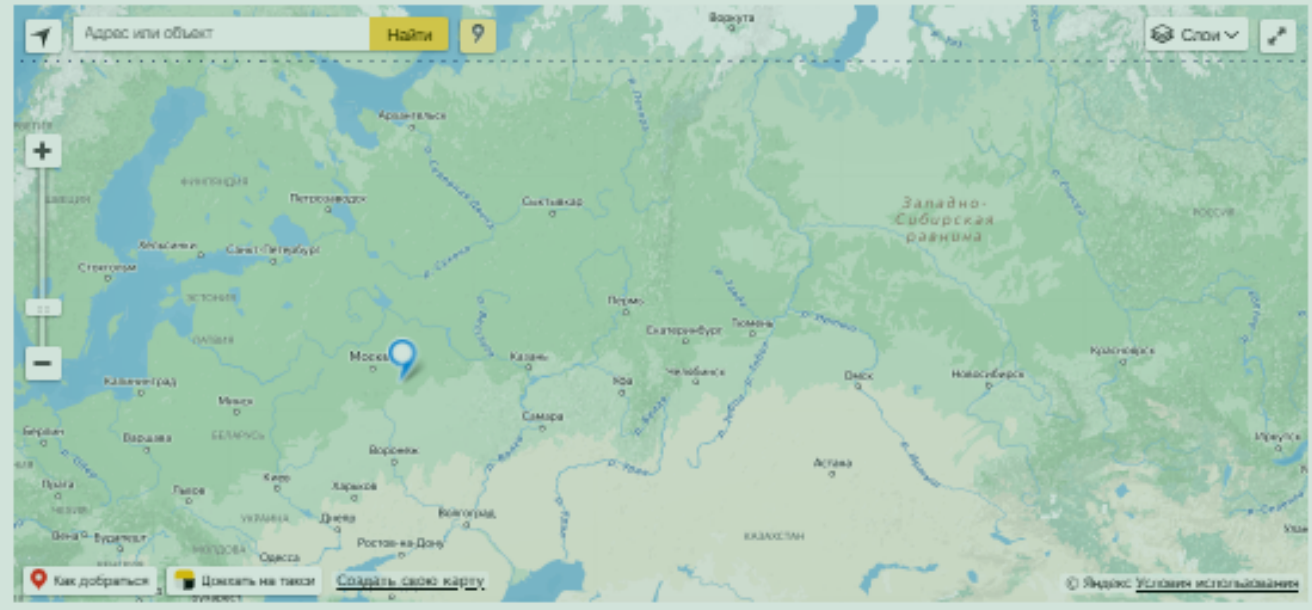

инаты наблюдения на карте, если вы наблюдали фенологическое явление не на одной из постоянных обавив постоянную точку наблюдения, вы сможете выбирать ее из выпадающего списка без необходимости каждый. **КАЗЫВАТЬ КОООЛИНАТЬ** 

#### Характеристика места наблюдения

Дайте краткую характеристику места наблюдения (природные условия, положение в рельефе, растительное сообщество и

# ЗАПОЛНИТЕ АНКЕТУ НАБЛЮДЕНИЯ

4. Дата наблюдения — убедитесь, что выбрана та дата, когда вы проводили наблюдение.

#### 5. Для растений:

Тип явления — выберите "Фенология растений", и далее фенологическую фазу из выпадающего списка. Если вы не нашли наблюдаемый вами вид растений в списке, выберите в качестве типа явления "Дополнительные наблюдения" и запишите вид и фенофазу в графу "Описание явления".

#### 5. Для гидрометеорологических явлений:

Тип явления — выберите "Гидрометеорологические явления", и далее фенологическое явление из выпадающего списка.

6. Описание явления — по возможности, укажите какие-либо особенности объекта наблюдения (например, поражение насекомыми и т.п.).

#### Дата наблюдения

#### Тип явления

 $\Phi$ e

#### Описание явления

Укажите дополнительную информацию о явлении – например, название реки, если вы наблюдаете начало ледохода, или название наблюдаемого объекта, если в графе "Тип явления" вы указали "Дополнительные наблюдения"

17.08.2023

Укажите дату, когда производилось наблюдение. Например: 17.08.2023

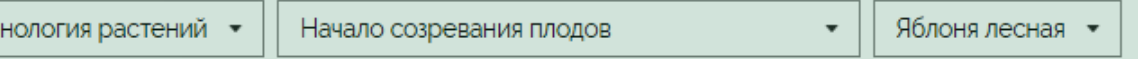

Укажите тип наблюдаемого явления. Если вы не нашли наблюдаемый вид или явление в списке, выберите "Дополнительные наблюдения

## ЗАГРУЗИТЕ ФОТОГРАФИИ

7. В открывшемся окошке нужно прикрепите фотографии того растения или явления, для которого вы указываете данные.

Изображение должно быть чётким, объект наблюдения, по возможности, хорошо освещён и легко узнаваем. Приветствуется загрузка нескольких фотографий, фиксирующих объект наблюдения с разных ракурсов (Например, общий вид растения, отдельный лист, ветка или ледостав с нескольких ракурсов).

Каждое наблюдение должно сопровождаться фотографией: без фотографий ученые не смогут их проверить правильно ли вы определили само растение, фенологическую фазу или явление.

#### Фотографии

агрузите фотографии наблюдаемого явления. Изображение должно быть чётким, а объект на фото, по возможност .<br>«Орошо освещён и легко определяем. Приветствуется загрузка нескольких фотографий, сделанных с разных ракурсов .<br>Фотографии будут показаны другим участникам и могут быть использованы в иллюстративных целях

#### Добавить новый файл

Выберите файл файл не выбран

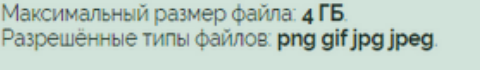

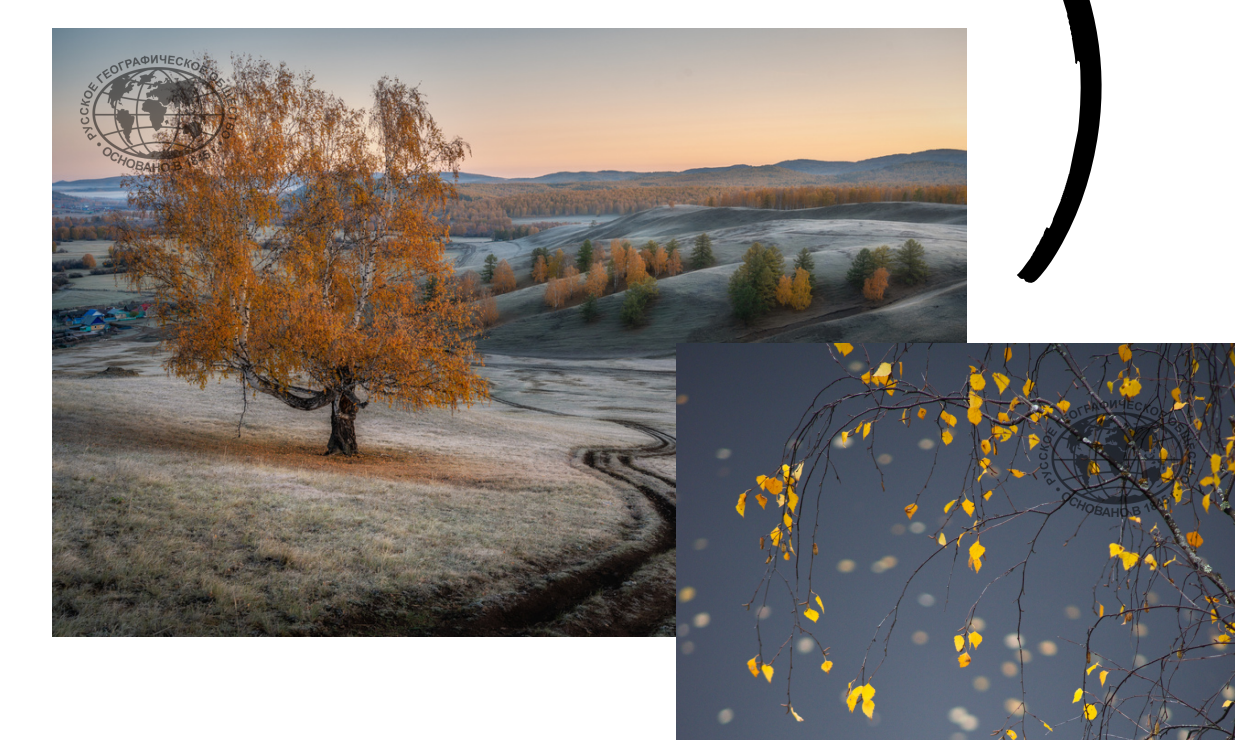

Участники, добавившие больше 20 наблюдений, получат именные электронные **сертификаты** от РГО.

10 лучших наблюдателей помимо сертификатов также получат **ценные призы** от проекта "Окружающий мир " Русского географического общества.

Если у вас возник любой вопрос по теме конкурса присылайте его нам на почту [fenolog@rgo.ru,](mailto:fenolog@rgo.ru?subject=%D0%9A%D0%B0%D0%BA%20%D1%8F%20%D0%B2%D1%81%D1%82%D1%80%D0%B5%D1%82%D0%B8%D0%BB%20%D0%BD%D0%B0%D1%88%D1%83%20%D0%BE%D1%81%D0%B5%D0%BD%D1%8C) указав в теме письма "Как я встретил нашу осень ".

## А ЧТО МНЕ ЗАЭТО БУДЕТ?

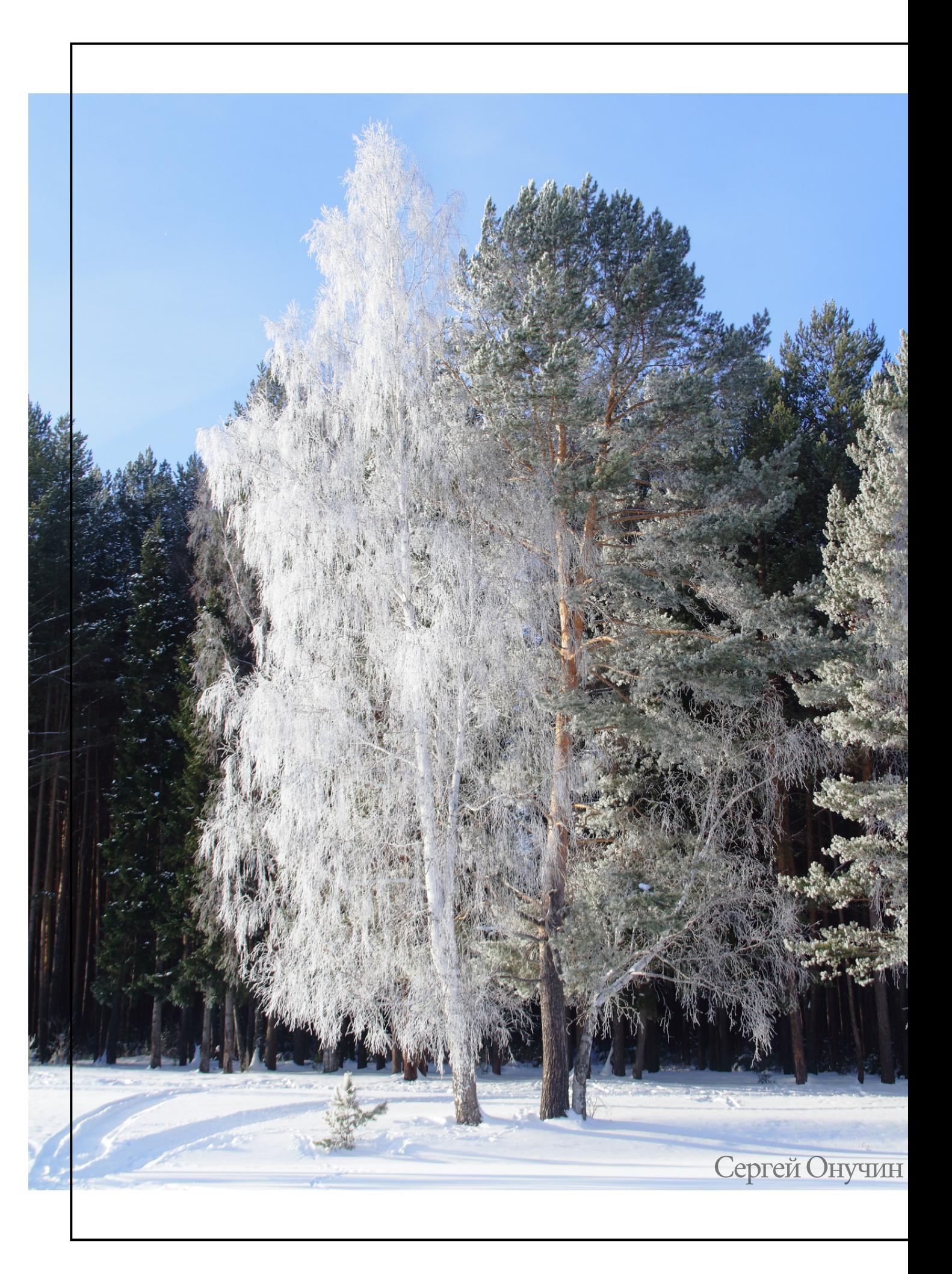

## O IIPOEKTE "ОКРУЖАЮЩИЙ МИР"

Это проект научного волонтерства Русского географического общества (РГО), объединяющий два направления гражданской науки: наблюдения за сезонными изменениями природы (фенологические наблюдения) и сбор полевых материалов для исследований ученых.

Проект "Окружающий мир" позволяет вести фенологические наблюдения за растениями, животными, грибами, гидрометеорологическими явлениями. Присоединиться к проекту очень просто - ознакомьтесь с методикой, выберите объект или составьте маршрут и выходите на улицу, вооружившись смартфоном. Кроме того, на портале проекта можно найти методические рекомендации для ведения фенонаблюдений, ознакомиться с актуальными публикациями и новостями, посмотреть наблюдения других пользователей, узнать о действующих и прошедших акциях и конкурсах.

Проводя регулярные наблюдения, а также участвуя в акциях и конкурсах проекта, вы помогаете собирать важные научные данные о последствиях климатических изменений на территории страны и пополнять одну из крупнейших в России баз данных о природе и биологическом разнообразии.

Присоединиться к проекту может любой желающий вне зависимости от возраста, уровня образования и места жительства. Подробнее о проекте по ссылке.

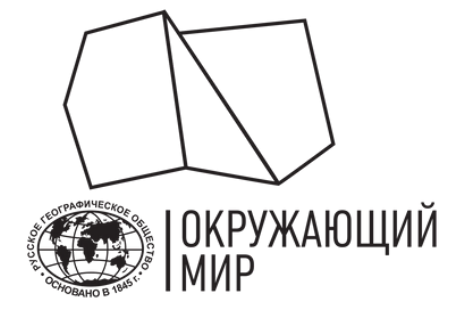

- 
- 

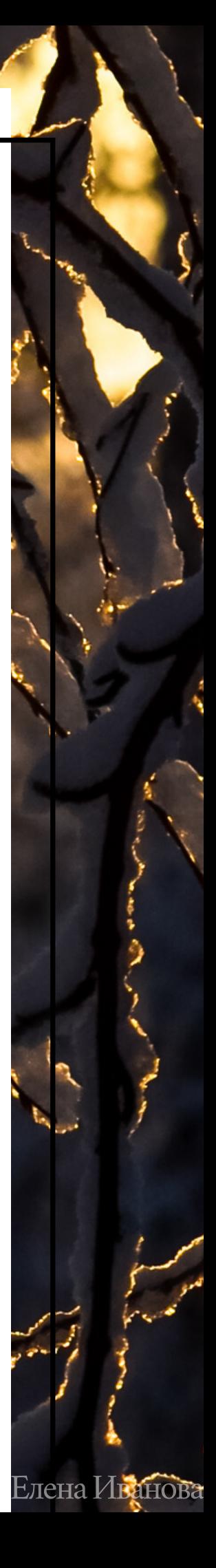